硬盘录像机使用手册

# H.264 系列网络 DVR 使用手册 V2.0

## **DIGITAL VIDEO RECORDER**

目录

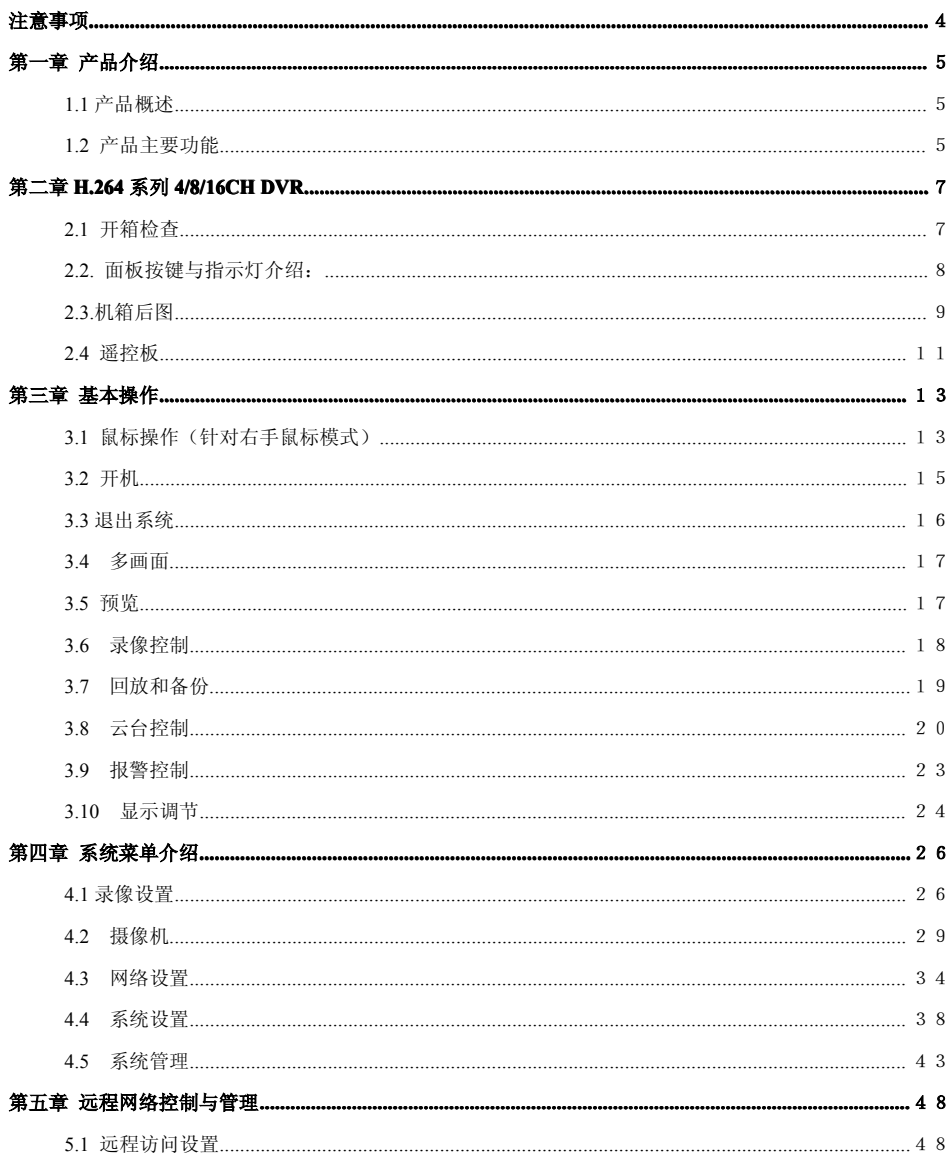

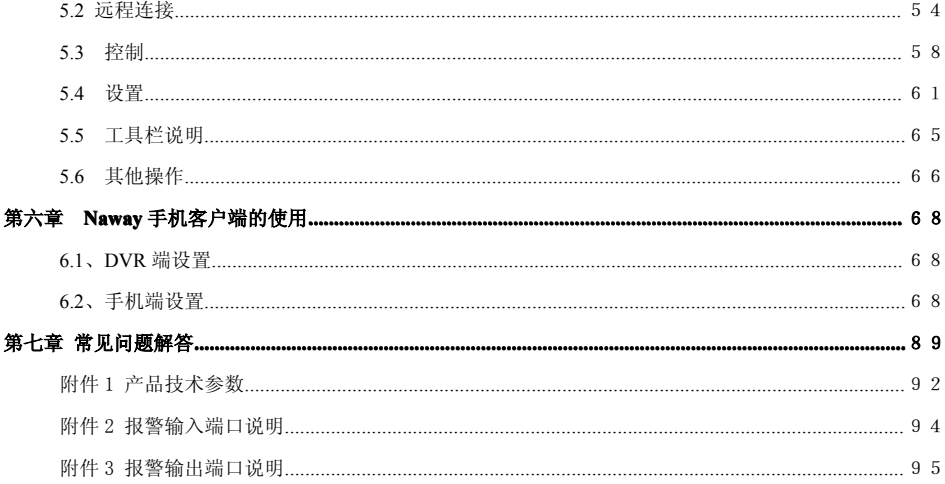

#### <span id="page-3-0"></span>注意事项

#### 电源

本录像机 4 路、8 路与 16 路机型使用直流 12 伏电源,在使用前必须确认电源电压。

如果长期不使用机器,最好完全断开录像机的电源,并将电源线插头从电源插座拔离。

#### 安全

本机为室内设备,为了防止短路或电击危险,请勿将本机放在雨中或潮湿的环境中。

万一任何固体或液体进入机箱内,请立即断开机器电源,并请有资格的技术人员检查后方可再启动。 本机属于精密机器,机内几乎没有用户自己能够修理的部分。发生故障时必须请有资格的技术人员 来检修, 或与经销商联系。

#### 安装要求

\*请在0℃-40℃的温度下放置和使用本产品,请不要将本产品置于潮湿的环境下。

\*请不要放置在阳光直射的地方或发热设备附近。

\*不要安装在潮湿、有灰尘或煤烟的场所。

\*硬盘录像机应水平放置安装。

\*注意硬盘录像机的外壳接地处理。

\*初次安装使用时,确定硬盘是否安装。

\*避免带电打开机箱和带电更换硬盘。

\*推荐使用 7200 转/秒及以上高速硬盘。

\*请选择适当的安装位置,以便使空气能在机器周围自由流通,以防止机器过热。

\*机器不可安装在散热器、通风道等热源附近,或有直射阳光、过多尘埃、或会发生机械振动或冲 击的地方,请安装在稳定的场所,注意防止本产品坠落。

#### 说明

\*产品请以实物为准,说明书仅供参考。

\*产品实时更新,如有升级恕不另行通知。

\*最新程序及补充说明文档敬请与公司客服部联系,产品说明中有疑问或争议的,以公司最终解释为 准。

### <span id="page-4-0"></span>第一章 产品介绍

#### **1.1 产品概述**

本系列数字硬盘录像机是专为安防领域设计研发的多款高品质精定位的数字监控产品,采用嵌入式处 理器和嵌入式操作系统,应用高性能压缩编码和解码芯片,引入 IT 领域最先进技术成果,如音频编解码,大 量硬盘存储,TCP/IP 网络等技术,将代码固化在 FLASH 中,使得系统运行更加稳定,图像更为清晰,功能更 加强大。

本系列数字硬盘录像机既可以独立使用,也可以联网组成一个强大的网络监控中心,并且已经广泛用 于国内外银行、电信、电力、司法、交通、小区、工厂、仓库资源、水利资源等领域和部门的安全防范。另 外,也在家庭安保监控系统中发挥着重要作用。

本手册主要以 8 路产品为例进行详细说明,采用图片均以该机为准,4 路/16 路产品操作以此参考。

#### **1.2 产品主要功能**

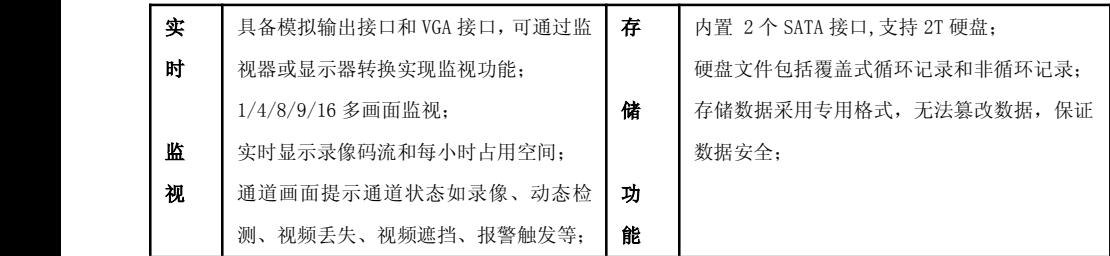

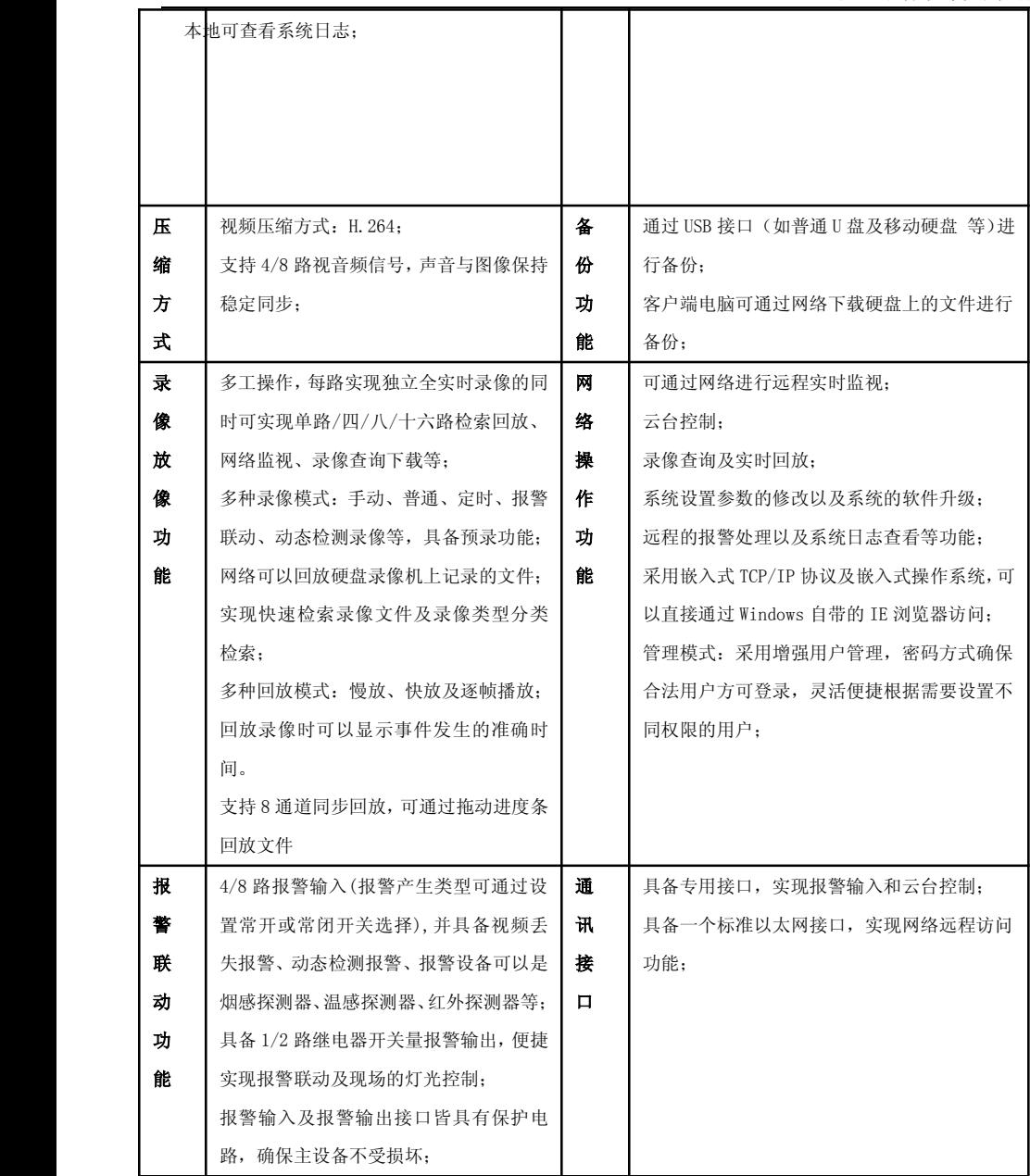

<span id="page-6-0"></span>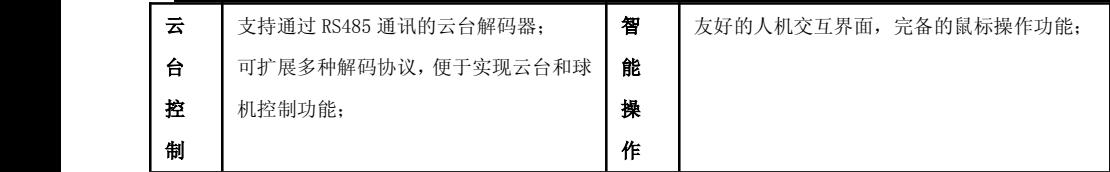

#### 第二章 **H.264** 系列 **4/8/16CH 4/8/16CH DVR**

#### **2.1 开箱检查**

当运输公司将您所需的硬盘录像机送到您手中时,首先请检查它的外观有无明显的损坏。产品包装上 选用的保护材料能够应对运输过程中大多数的意外撞击。

然后请您打开机箱,检查配件是否齐全。产品随带的保修卡,是否齐全。

#### 1.有关前面板及后面板

前面板上各种按键功能及后面板的各种接口在说明书中有详细的说明;

前面板贴膜上的型号是相当重要的信息,请仔细与订货合同相核对;

后面板上所贴的标签,对我们的售后服务的工作具有极重要的意义,请保护好,不要撕毁、丢弃,否

#### 则不保证提供保修服务。

2.打开机壳后应该检查

除了检查是否有明显的损伤痕迹外,请注意检查前面板数据线、电源线、风扇电源和主板的连接是否 松动。

#### 3.硬盘安装

初次安装时首先检查是否安装了硬盘(SATA 硬盘),该机箱内可安装 1 个硬盘,建议使用公司推荐型 号的硬盘(7200 转及以上高速硬盘)。

<span id="page-7-0"></span>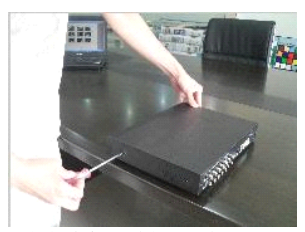

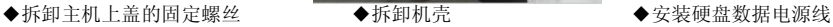

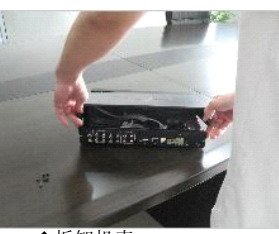

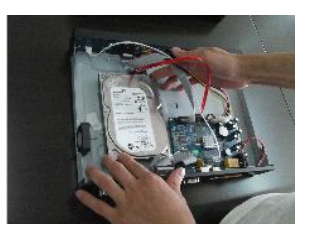

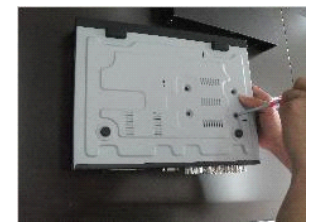

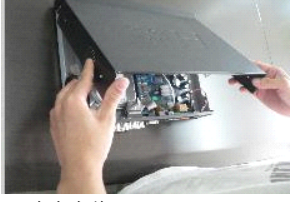

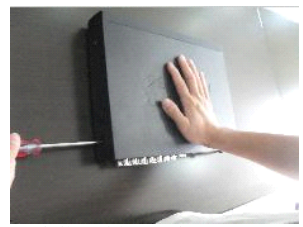

◆将硬盘固定在底板 ◆合上上盖 ◆合上上盖 ◆安装上盖的固定螺丝

#### **2.2. 面板按键与指示灯介绍:**

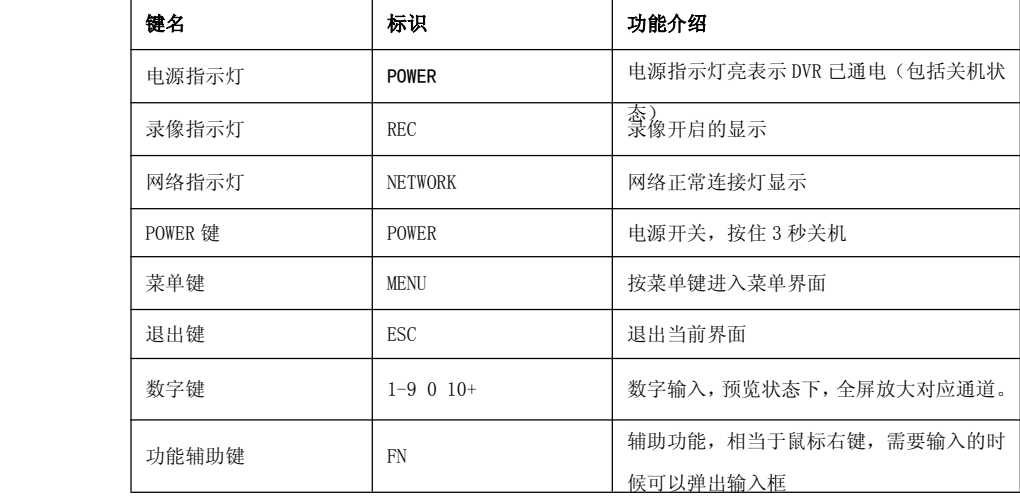

<span id="page-8-0"></span>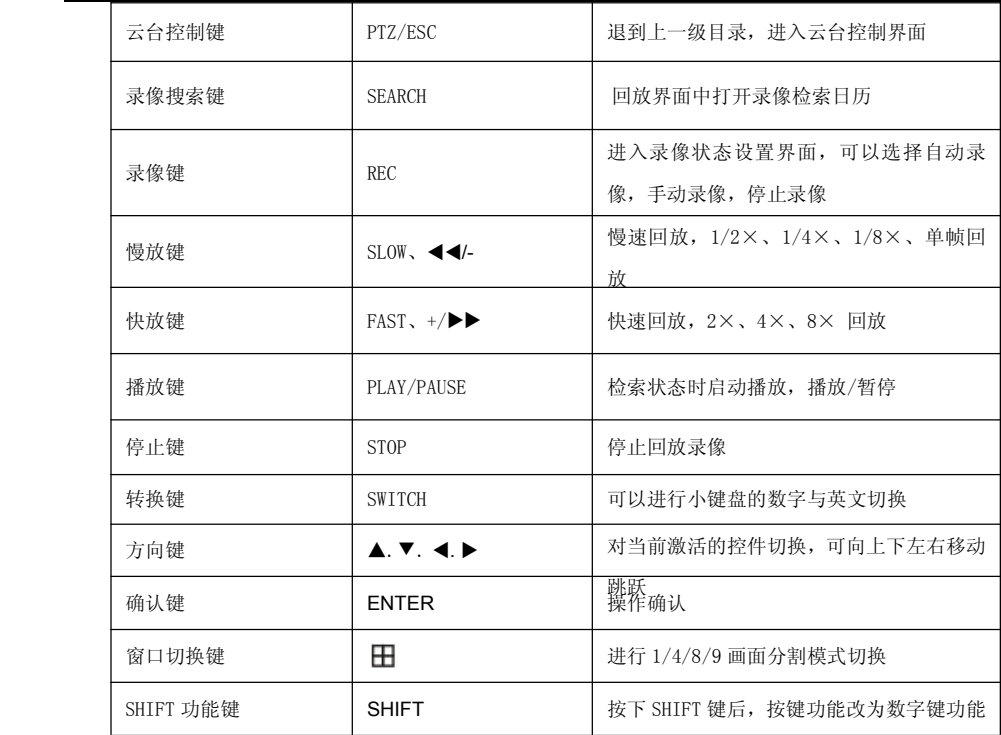

#### **2.3.机箱后图**

4 路机型

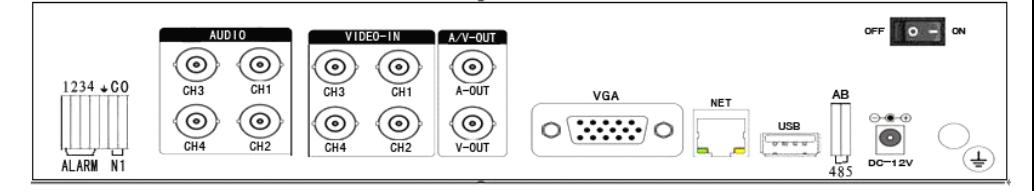

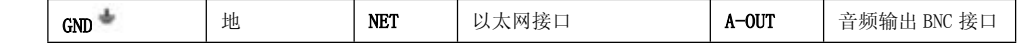

H.264 网络硬盘录像机使用手册

| <b>N1CO</b>      | 报警输出     | <b>USB</b> | USB 接口, 可接 U 盘也可 | VTN-TN | 视频输入 BNC 接口 |
|------------------|----------|------------|------------------|--------|-------------|
|                  |          |            | 接 USB 鼠标         |        |             |
| ALARM 1, 2, 3, 4 | 报警输入     | VGA        | 电脑显示器 DB15 接口    | AIN-IN | 音频输入 RCA 接口 |
| A B              | RS485 接口 |            |                  | V-OUT  | 视频输出 BNC 接口 |

8 路机型

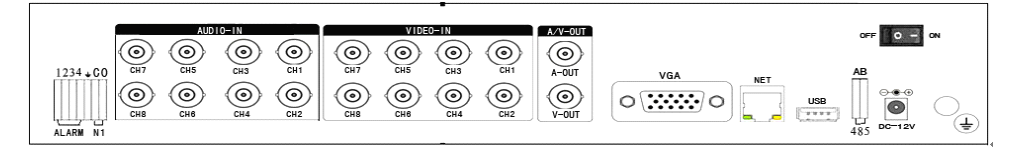

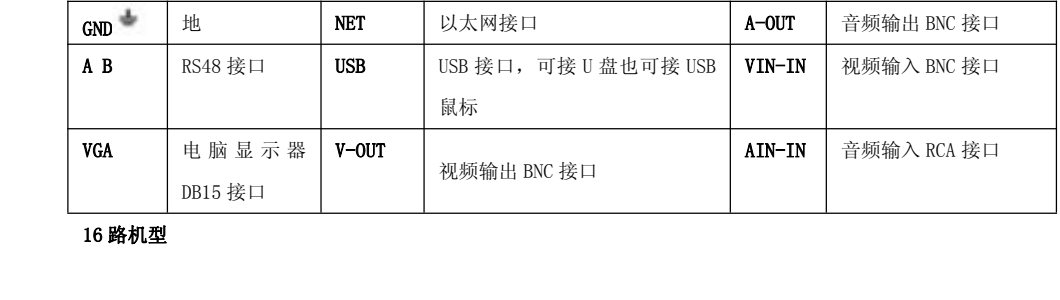

16 路机型

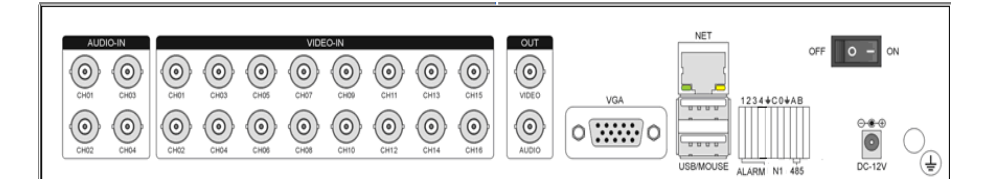

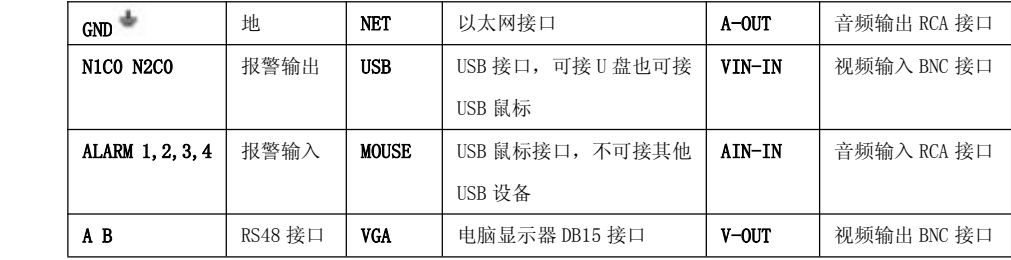

以上只是以 4/8/16 路全功能机型做参照,其它外观机型接口说明与表格基本一样。

#### <span id="page-10-0"></span>**2.4 遥控板**

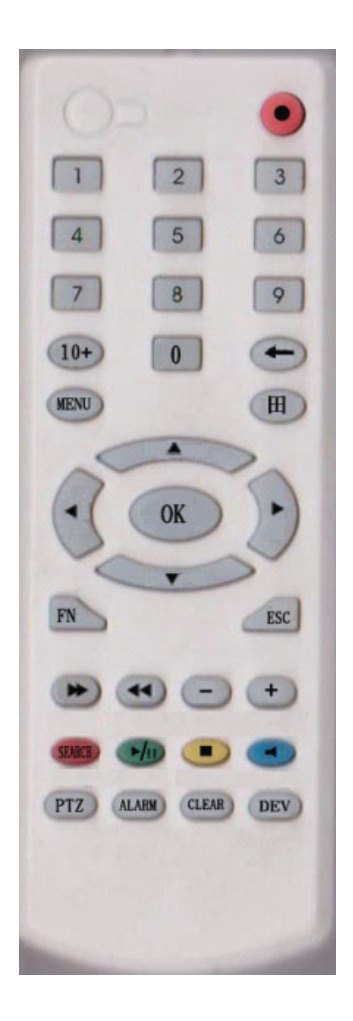

#### 使用遥控器可对 DVR 进行控制, 遥控器按键分布如下:

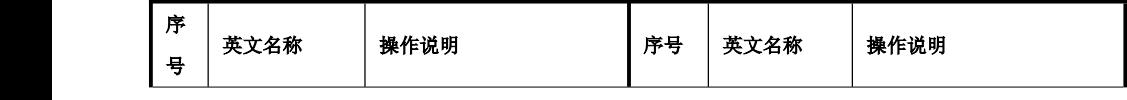

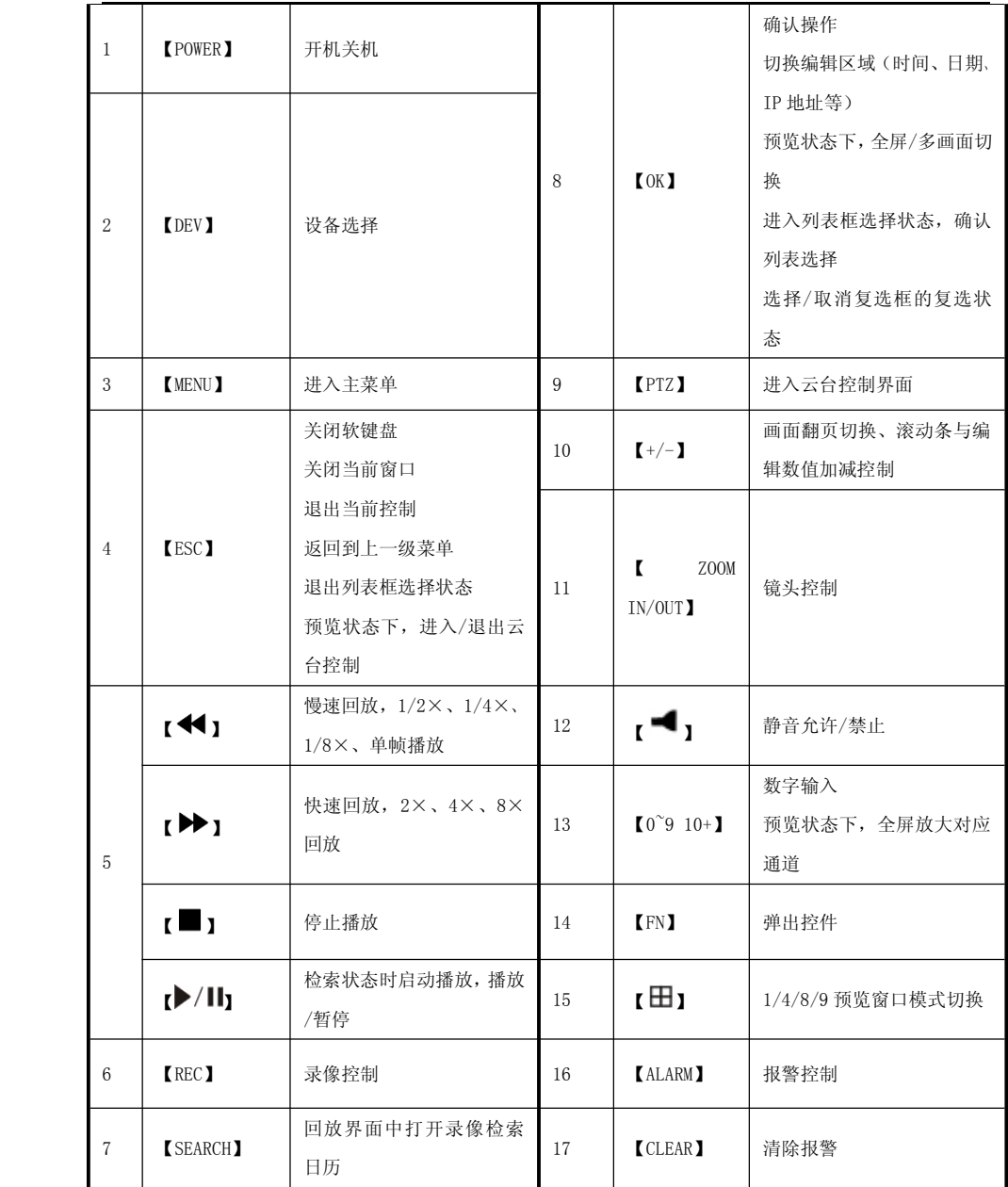

#### <span id="page-12-0"></span>第三章 基本操作

#### **3.1 鼠标操作(针对右手鼠标模式) 鼠标操作(针对右手鼠标模式)鼠标操作(针对右手鼠标模式)**

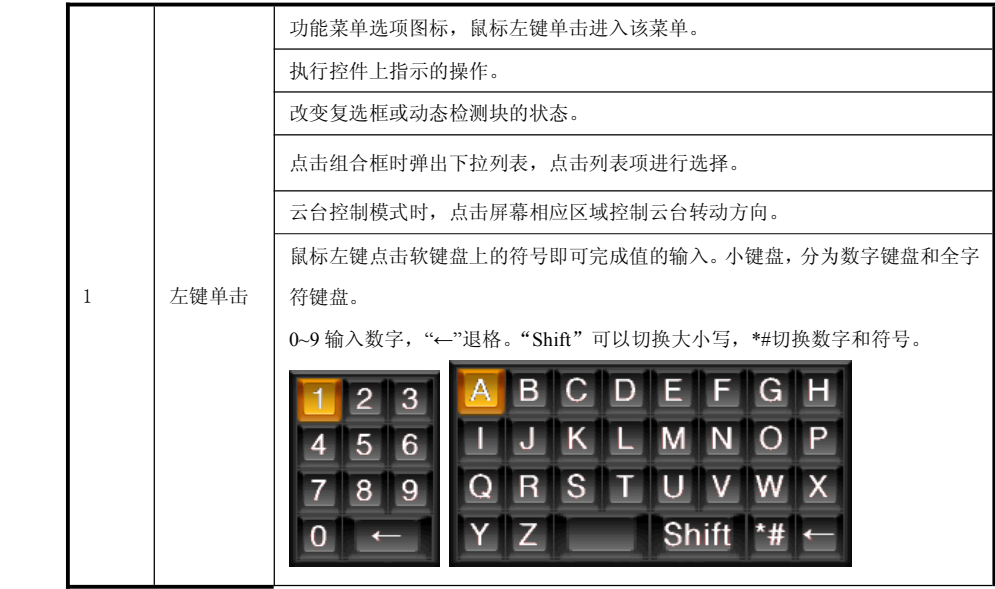

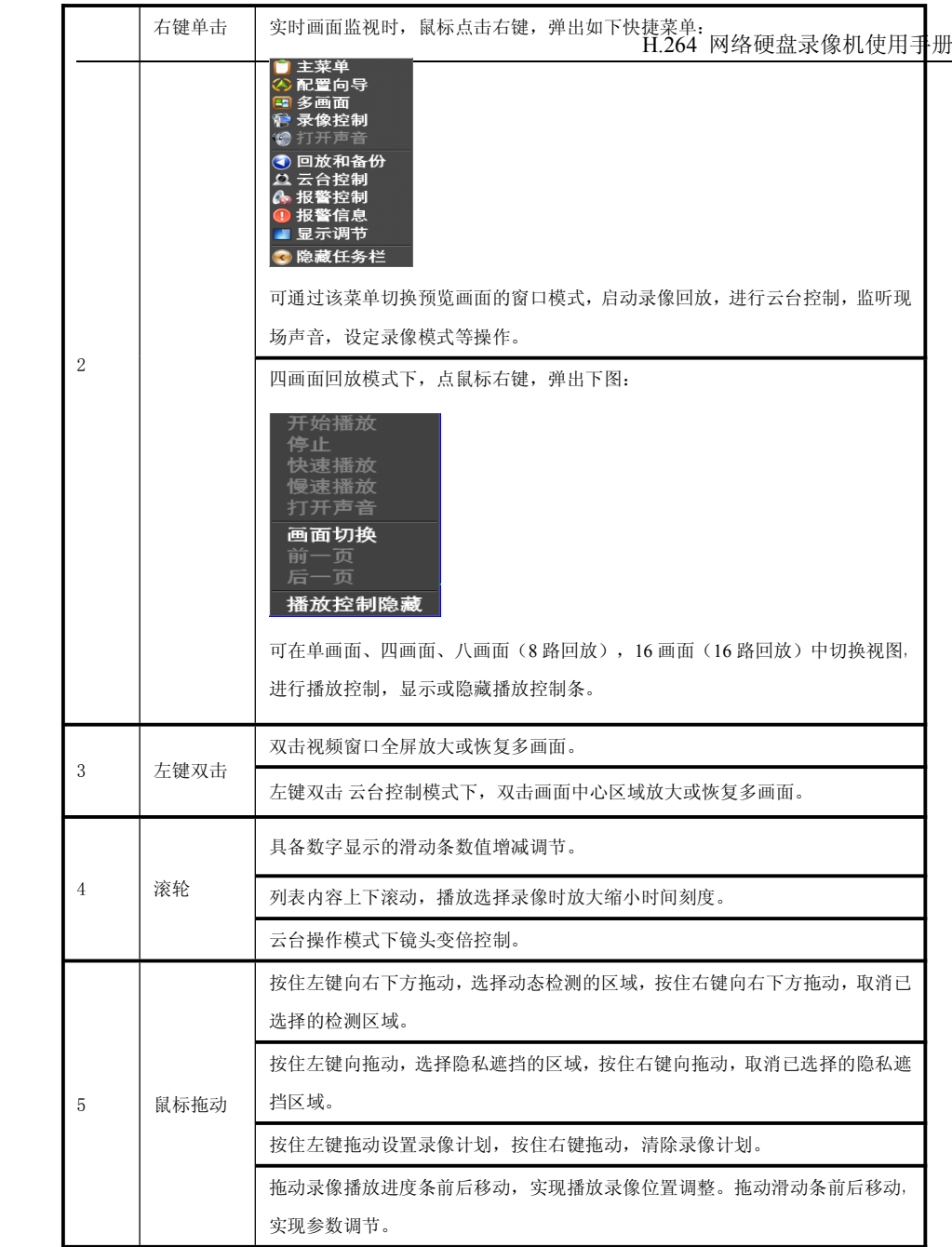

#### <span id="page-14-0"></span>**3.2 开机**

◆若【POWER】指示灯灭,请按以下步骤进行操作:

第一步: 若电源未插上,请插上电源, 设备开始启动; 若设备未启动, 进入下一步;

第二步:打开设备的电源开关,设备开始启动。

◆若【POWER】指示灯呈红色,只要轻按【POWER】键,设备开始启动。

开机后视频输出默认为多画面输出模式,若开机启动时间在定时录像设定时间内,系统将自动启动定时录像 功能。

开机进入系统后,如图 3-1 所示:

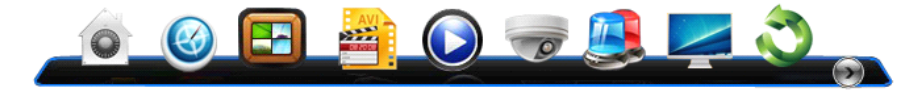

图 3-1

图:3-1 系统界面功能选项

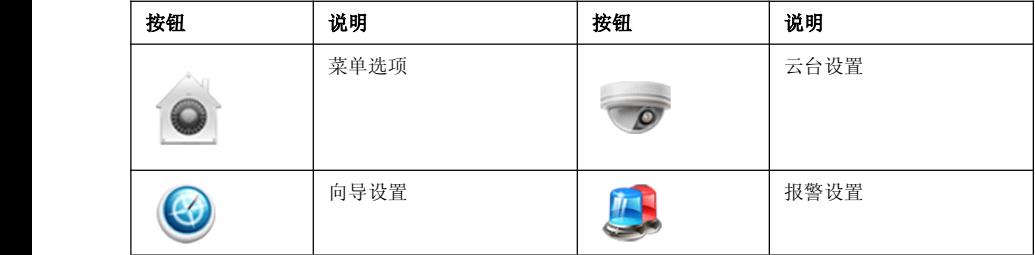

<span id="page-15-0"></span>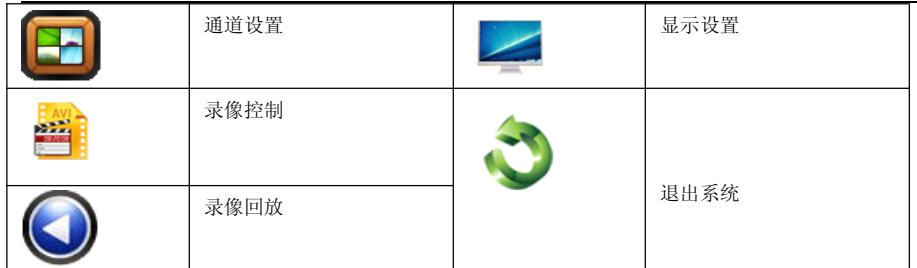

如果开机前,系统未安装硬盘,进入系统后,将提示:系统没有检测到任何硬盘连接!

#### **3.3 退出系统**

#### 安全关机方式:

点击"退出系统",弹出如下画面,选择关机即可。(图 3-2)

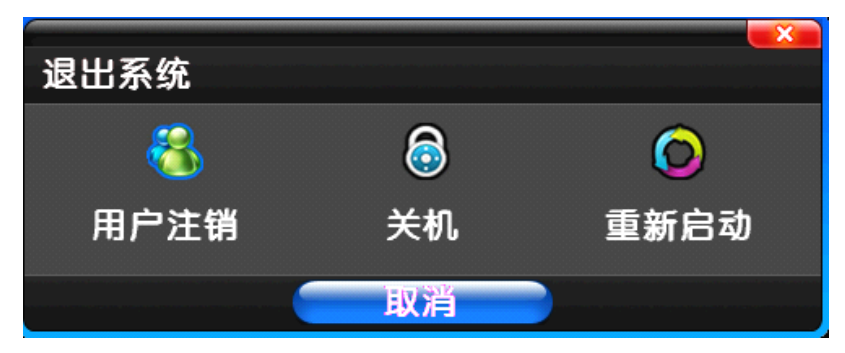

图 3-2

#### 非正常关机(应尽量避免):

#### A.通过关闭电源开关

设备运行时,直接通过后面板上的电源开关切断电源,应尽量避免(特别是正在录像时)。

#### B.直接拔掉电源线

设备运行时,直接拔掉电源线,应尽量避免(特别是正在录像时)。

提示:在有些环境下,电源供电不正常,会导致硬盘录像机不能正常工作,严重时可能会损坏硬盘录 像机。在这样的环境下,建议使用稳压电源进行供电。

#### <span id="page-16-0"></span>**3.4 多画面**

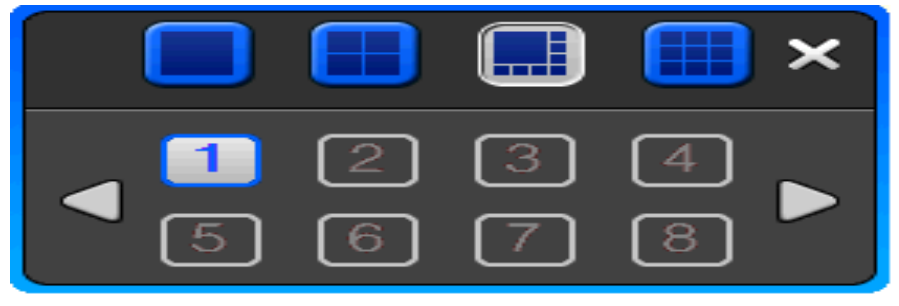

图 3-3

1/4/8/9/16 预览画面模式切换。

各种窗口模式下页面的选择,如图 3-3 画面模式下选择某个四画面图像。

左、右箭头在指定窗口模式的各个页面之间切换。

#### **3.5 预览**

设备正常登录后,直接进入预览画面。

预览画面叠加了当前的日期和时间,并显示各通道的名称和状态,通道状态图标的含义如下:

<span id="page-17-0"></span>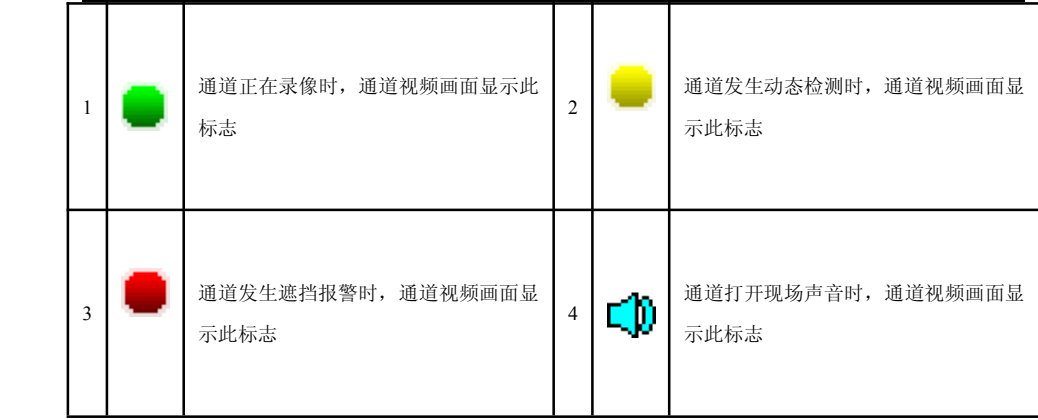

#### **3.6 录像控制**

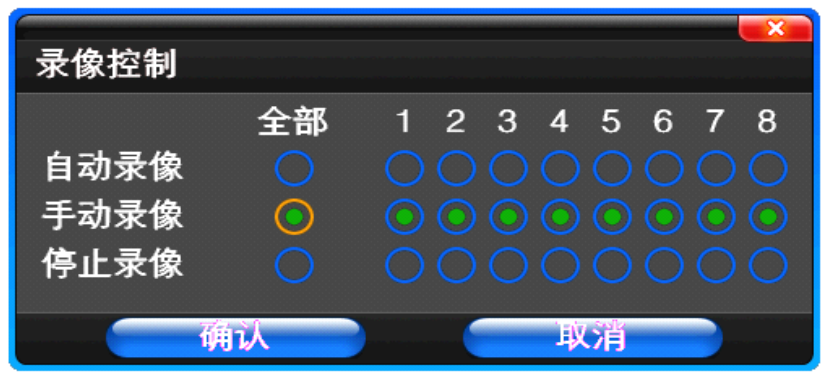

图 3-4

【自动录像】设置通道录像由录像设置里设置的定时、动态检测和报警的设置条件进行录像,如图 3-4。

【手动录像】优先级别最高,不管目前各通道处于什么状态,执行手动按钮之后,对应的通道全部都进行普 通录像。

【停止录像】所有通道停止录像。

全部表示选择全部通道。

#### <span id="page-18-0"></span>**3.7 回放和备份**

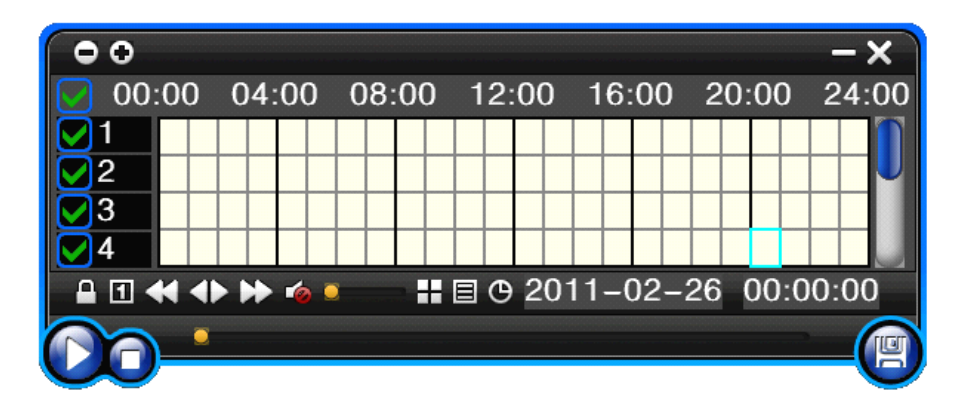

#### 图 3-5

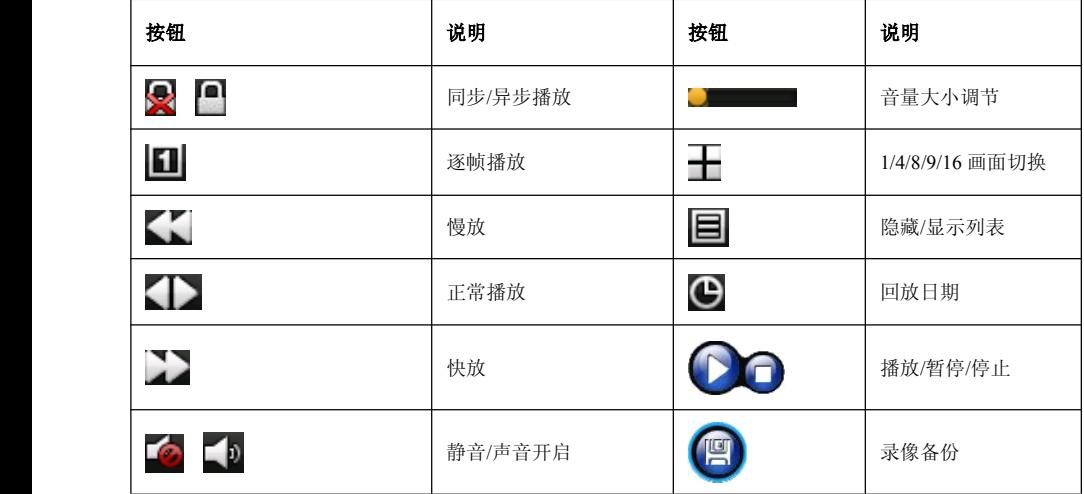

<span id="page-19-0"></span>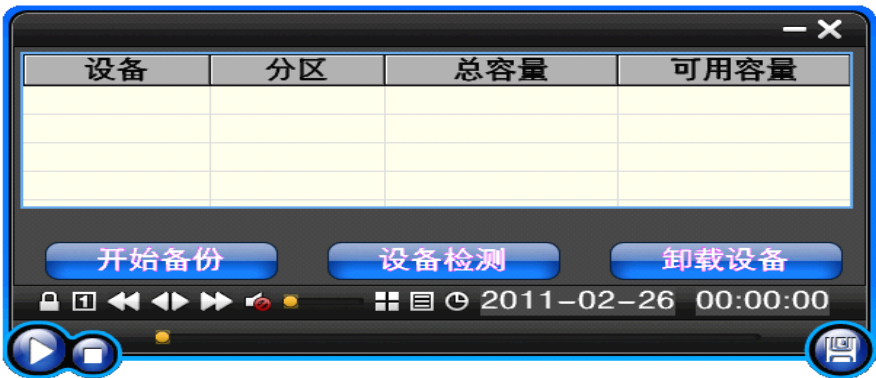

图 3-6

说明:

1、回放控制条面板上显示当前文件的播放速度、通道、时间、播放进度等信息。

2、在按精确时间对比回放的模式下,回放控制对所有通道都有效,按文件选择回放时,对当前选择通道 有效。

3、按时间同步回放模式下,系统将自动跳过所有通道都没有录像的时间段。

4、通过鼠标拖动进度条可进行定位。

5、使用鼠标滚轮可以缩放时间刻度。

#### 提示:播放时通过+、-键可以调节音量;需要移动到音量调节滚动条上。

#### **3.8 云台控制**

(**1**)常规(图 **3-7**)

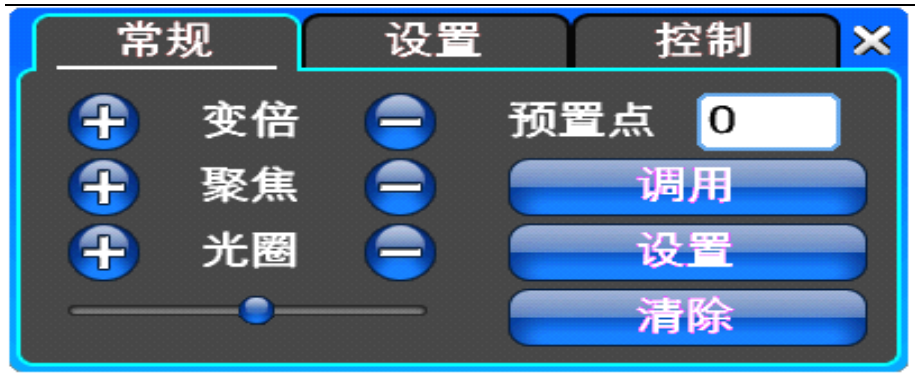

图 3-7

【变倍】镜头拉近拉远,在当前画面使用鼠标滚轮也可以进行变倍控制。

【聚焦】细微调节焦距。

【光圈】光圈大小调节。

【速度】 通过滑条调节云台的转动步长,主要用于控制方向操作,步长越大云台转动速度越快。

【预置点】将摄像机调整好方向和角度,输入相应的预置点号并点击【设置】按钮,就设定了该画面的预置 点号。

输入预置点号并点击【调用】按钮,摄像机将自动转到该预置点对应的位置。点击【清除】按钮, 该预置点将被清除。

### 提示:云台控制窗口,按下 FN 键时,云台窗口最小化,此时可以使用方向键控制云台转动,使用+、-键控 制镜头焦距。再次按 **FN** 键脱离。

(**2**)设置(图 **3-8**)

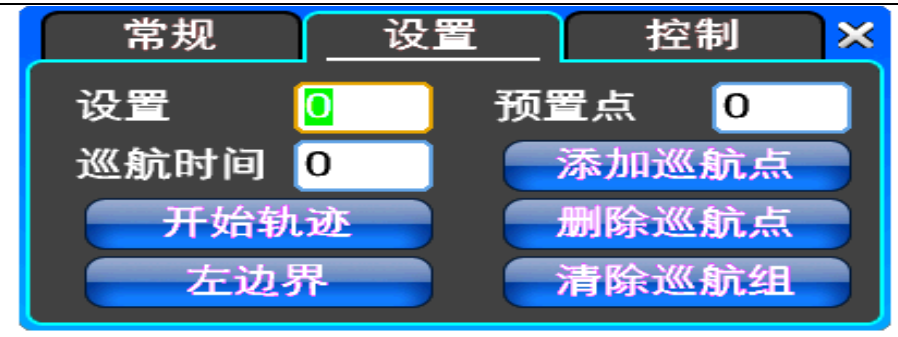

图 3-8

【设置】点击【开始轨迹】时表示对应的轨迹号,点击【添加巡航点】、【删除巡航点】、【清除巡航组】时表 示对应的巡航线路。

【开始轨迹】开始轨迹记录,记录完毕时点【结束轨迹】,这样就设置好了对应的轨迹线路。

【左边界】开始限位扫描设置,记录完毕时点【右边界】,这样就设置好了对应的限位扫描。

【添加巡航点】添加预置点到巡航线路中。

【删除巡航点】从巡航线路中删除预置点。

【清除巡航组】清除指定的巡航线路。

#### 注:某些设备不一定完全支持所有功能,视具体云台设备而不同。

#### (**3**)控制(图 **3-9**)

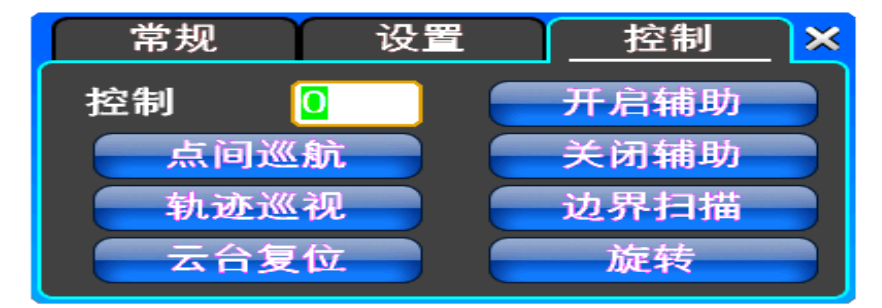

图 3-9

<span id="page-22-0"></span>【控制】点击【点间巡航】时表示对应的巡航线路,点击【轨迹巡视】时表示对应的轨迹号,点击【开启辅 助】【关闭辅助】时表示对应的辅助设备号。

- 【点间巡航】点间巡航控制。
- 【轨迹巡视】轨迹巡视控制。
- 【云台复位】清除原先所有的设置,复位到最初始状态。
- 【边界扫描】云台左右边界扫描控制。
- 【旋转】水平方向 360°连续旋转。

#### 注:某些设备不一定完全支持所有功能,视具体云台设备而不同。

#### **3.9 报警控制**

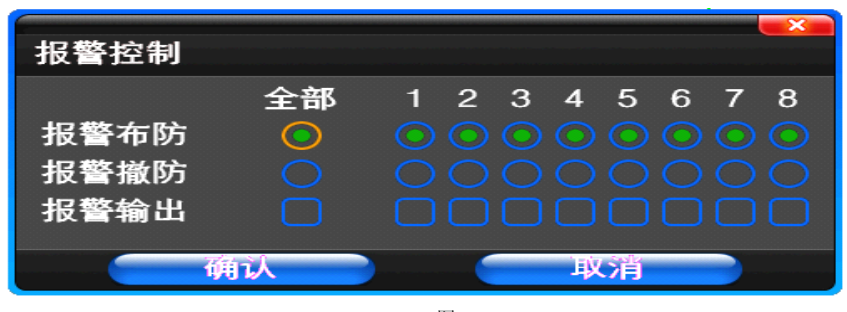

图 3-10

【报警布防】选择需要布防的通道,点击确认后对应通道处于布防状态。

【报警撤防】撤除布防状态,不对报警输入作出反应。

【报警输出】打开对应的报警输出。

【全部】可以选择全部通道;

#### <span id="page-23-0"></span>**3.10 显示调节**

#### (**1**)视频(图 **3-11**)

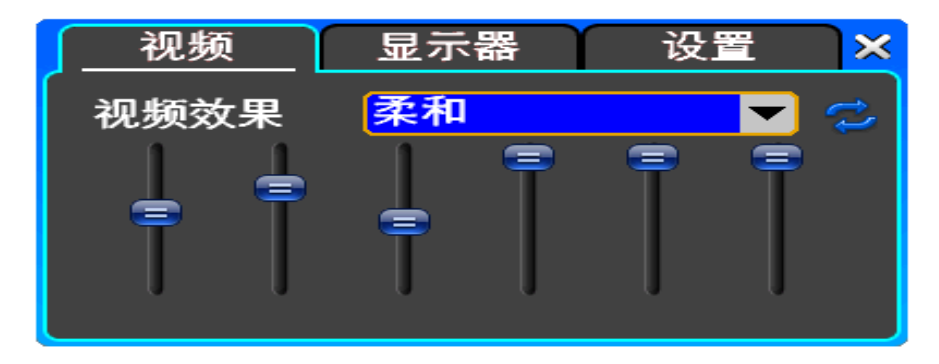

图 3-11

【视频效果】可选项有:标准、柔和、锐利、自定义。对于标准、柔和、锐利视频效果,调节时将应用到所 有的设置了此类效果的通道,自定义效果仅仅只改变当前通道。

【恢复默认】恢复默认的效果,对于自定义的视频效果,复制标准效果的参数。

通过滑条上下滑动,分别可调亮度、对比度、饱和度、色调等

## 视频 显示器 设置  $\mathbf{\times}$ 显示设备

#### (**2**)显示器(图 **3-12**)

图 3-12

【显示设备】可选项有:VGA 输出、TV 输出等显示输出设备。

【恢复默认】恢复默认的显示参数。

通过滑条上下滑动,分别可调亮度、对比度、饱和度、色调等。

#### (**3**)设置(图 **3-13**)

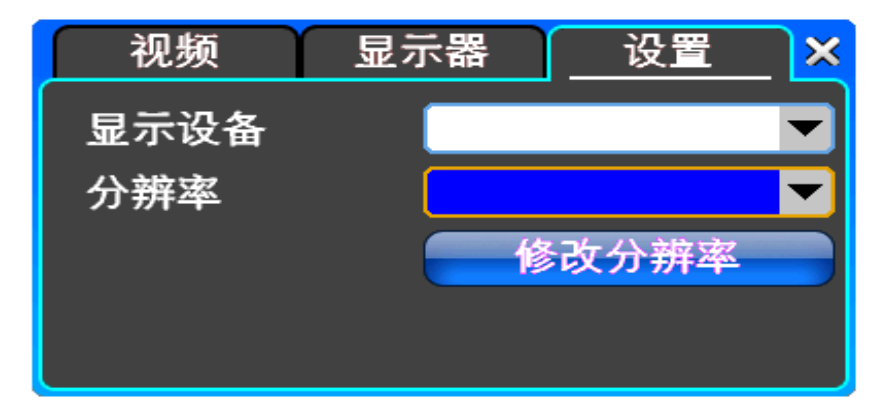

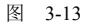

【显示设备】可选项有:VGA 输出、TV 输出等显示输出设备,系统可能支持多个设备同时输出。

【分辨率】设置显示设备的分辨率。

【菜单显示】选择显示菜单的设备。

#### <span id="page-25-0"></span>**4.1 录像设置**

(**1**)录像参数(图 **4-1**)

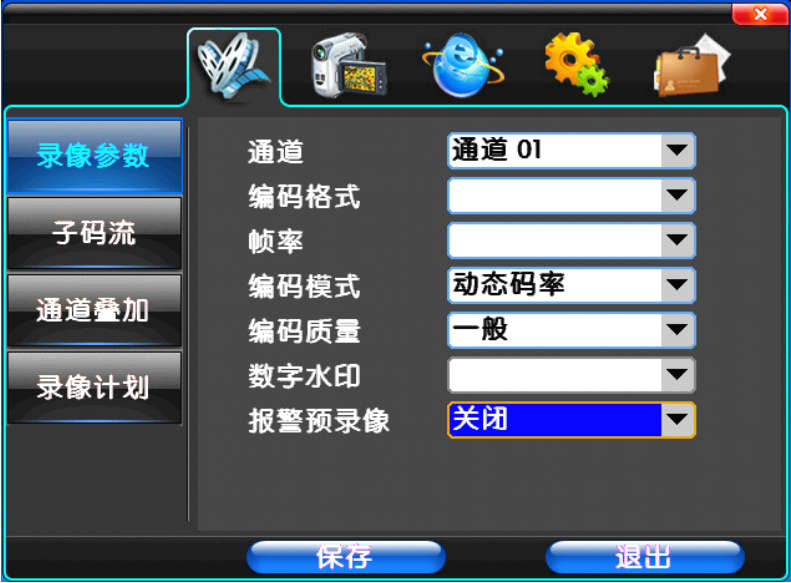

图 4-1

【通道】选择需要设置的通道,"全部"表示设置所有通道。

【图像大小】CIF/HD1/D1(只对全功能机型)。

【编码模式】包括固定码率,动态码率。

【编码质量】客户端图像画质,画质越高越清晰。选择范围:最低、低、一般、高、最高。

【帧率】可点击左键进行手动输入, 1 ~25 帧/秒(PAL)或 1~30 帧/秒(NTSC)连续可调。

【音频】可根据要求选择关闭、打开。

【报警预录像】可根据要求选择关闭、打开。

#### (**2**)子码流(图 **4-2**)

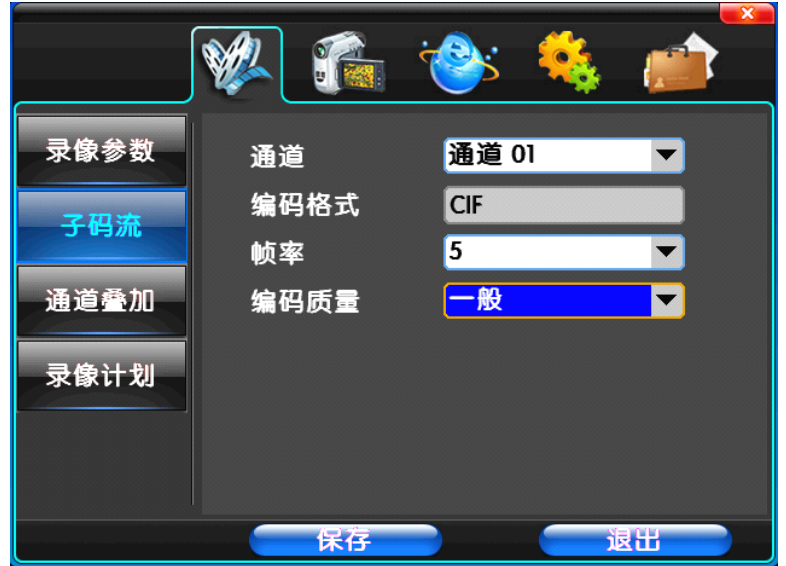

图 4-2

【通道】选择需要设置的通道, "全部"表示设置所有通道。

【图像大小】CIF/HD1/D1(只对全功能机型)。

【编码质量】客户端图像画质,画质越高越清晰。选择范围:最低、低、一般、高、最高。

【帧率】可点击左键进行选择,可选项有:自动 、1FPS、2FPS、3FPS、4FPS、5FPS。

#### (**3**)信息叠加(图 **4-3**)

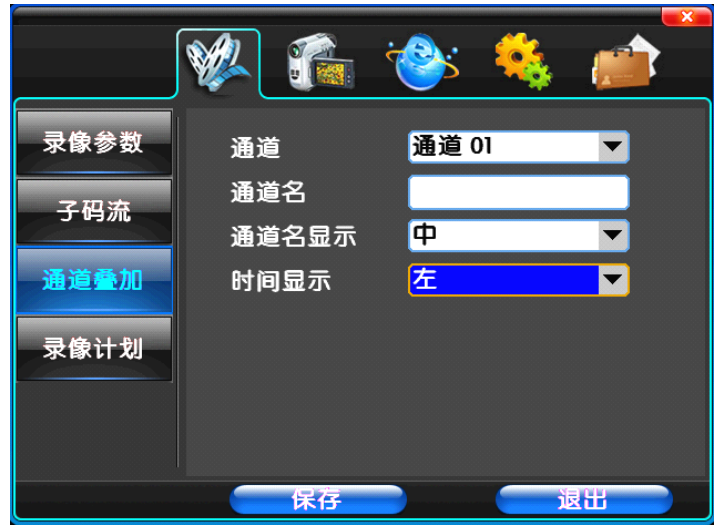

图 4-3

【通道】选择需要配置的通道, "全部"表示设置所有通道。

【通道名】可手动输入相应通道的名称。

【通道名显示】可根据用户要求进行选择:不使用、左上角、左、左下角、上、中 、向下、右上角、右、右 下角。

【时间显示】可根据用户要求进行选择:不使用、左上角、左、左下角、上、中 、向下、右上角、右、右下 角。

#### (**4**)录像计划(图 **4-4**)

H.264 网络硬盘录像机使用手册

<span id="page-28-0"></span>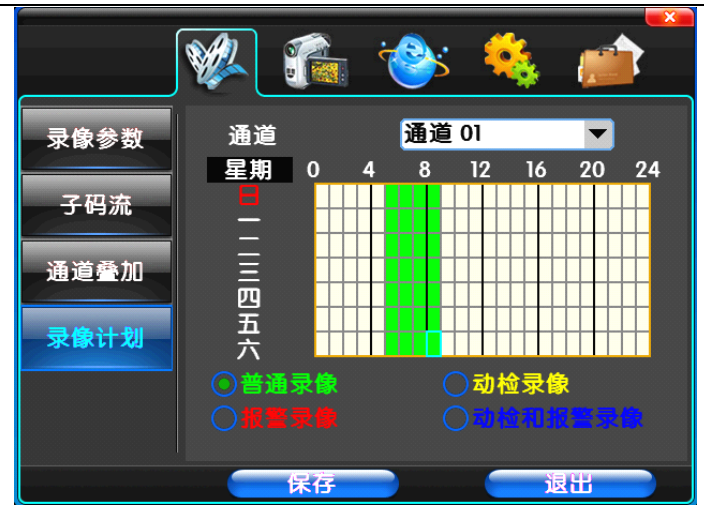

图 4-4

【通道】选择需要设置的通道, "全部"表示设置所有通道。

每纵排表示一周的七天,每横排表示一天的 24 小时,鼠标左键点击小方格进行设置录像时间,右键拖动进行 清除已选录像时间。

可根据用户要求进行选择:普通录像(已选区域为绿色),动检录像(已选区域为黄色),报警录象(已选区 域为红色),动检和报警录像(已选区域为蓝色)。

#### **4.2 摄像机**

#### (**1**)云台设置(图 **4-5**)

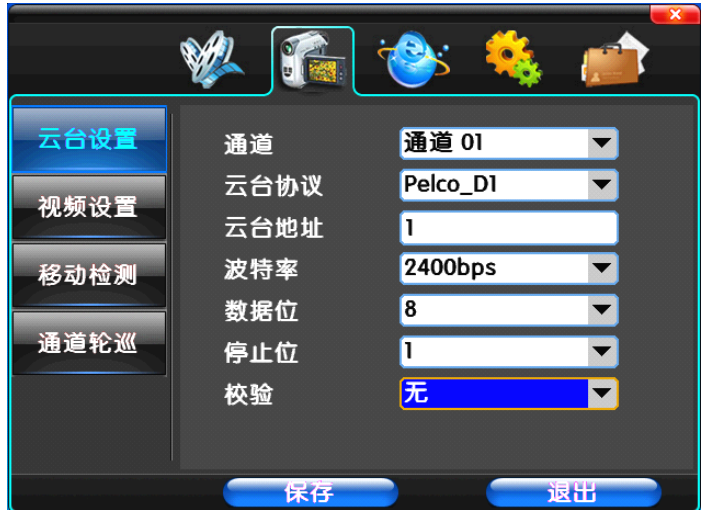

图 4-5

【通道】选择云台设置区域的通道, "全部"表示设置所有通道。

【波特率】云台设备的波特率。可选项有:1200、2400、4800、9600、19200、34800、57600、115200(单位 bps)。

【云台地址】云台设备的地址,数字范围 0-255。

#### ★注意:此处的地址务必与球机的地址相一致,否则无法控制球机。

【云台协议】云台设备的通讯协议。可选项有:Pelco\_D1、Pelco\_D2、Pelco\_D3、Pelco\_P1、Pelco\_P2、Pelco\_P13, 默认为 Pelco\_D1。

#### ★注意:云台参数设置每个通道需要在设置完成后单独进行保存。

(**2**)视频设置(图 **4-6**)

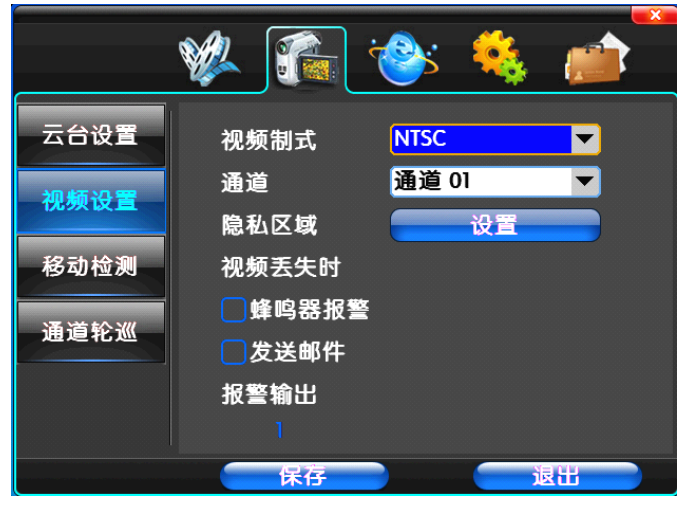

图 4-6

- 【视频制式】提供 PAL、NTSC 两种制式选择,修改视频制式后必须重新启动系统才能生效。
- 【通道】选择要设置视频设置区域的通道, "全部"表示设置所有通道。
- 【隐私区域】点击设置进入。白色区域为隐私区域。(图 4-7)
- 【蜂鸣器报警】发生视频丢失时选择是否允许蜂鸣器发出报警。
- 【报警输出】发生视频丢失时即将联动相应所选通道进行报警输出。

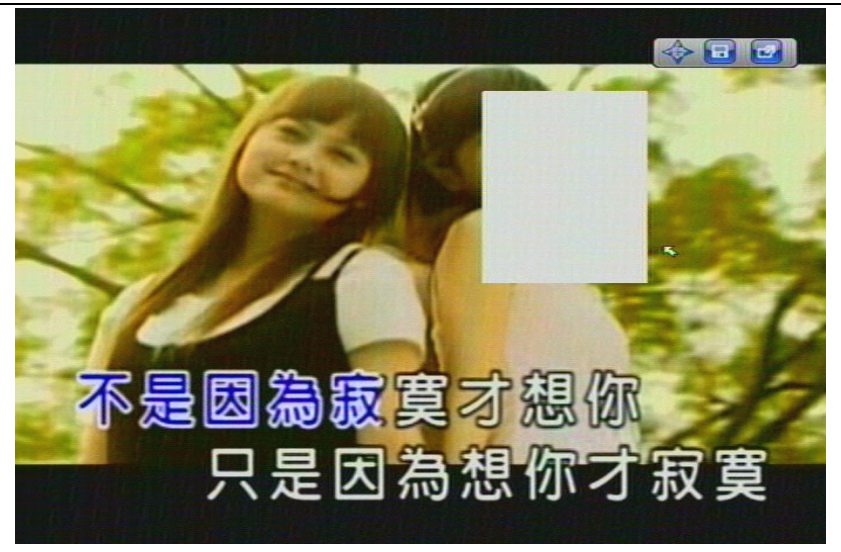

图 4-7

(**3**)移动检测(图 **4-8**)

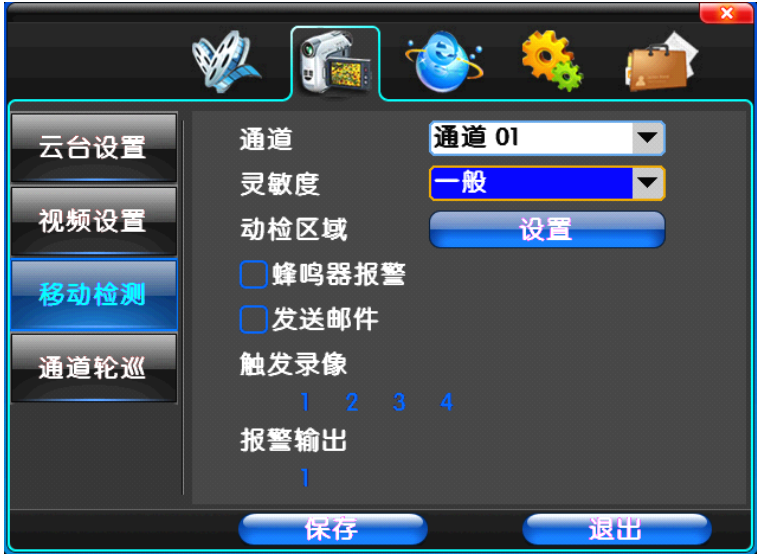

图 4-8

【通道】选择需要设置移动检测区域的通道, "全部"表示设置所有通道。

【灵敏度】可设置为:最低、低、一般、高、最高。

【动检区域】点击设置进入。

绿色区域为动态检测设防区,灰色区域为不设防区。按住鼠标左键向右下方拖动时设置检 测区域,按住鼠标右键向右下方拖动时清除检测区域。点保存并退出按钮可以保存设置, 点放弃并退出按钮放弃修改。(图 4-9)

【蜂鸣器报警】发生动态检测时是否允许蜂鸣器发出报警。

【触发录像】发生动态检测时即会联动快球触发所选通道录像。

【报警输出】用户对该通道的设置可以复制到其他通道,实现相同动态检测报警设置。

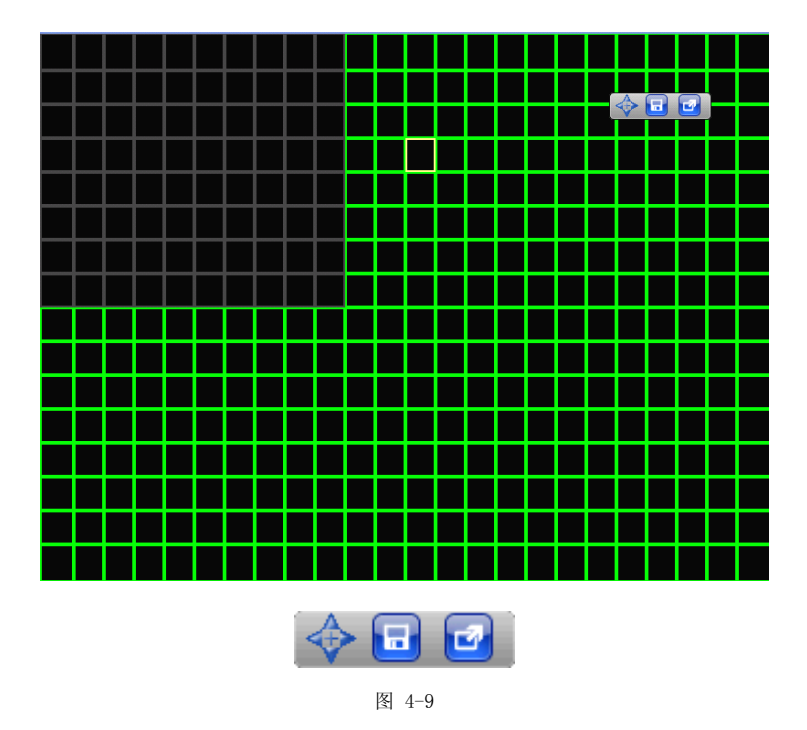

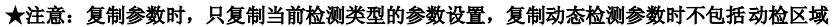

#### <span id="page-33-0"></span>**4.3 网络设置**

#### (**1**)基本设置(图 **4-10**)

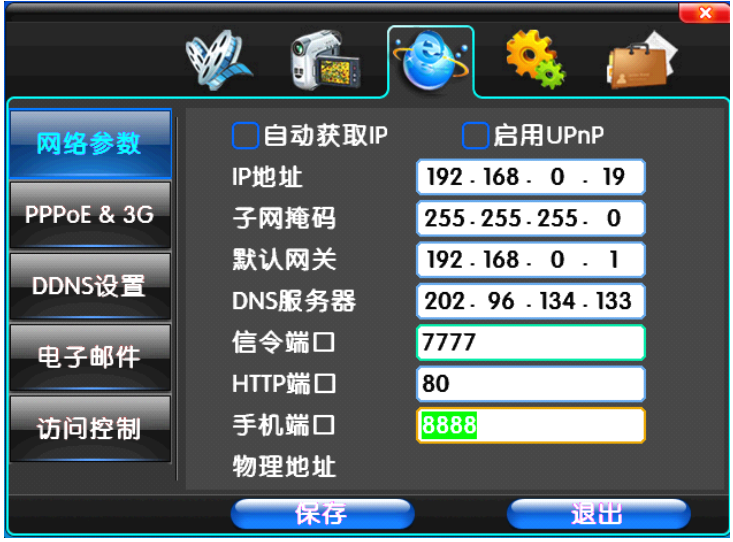

图 4-10

【自动获取 IP】勾选后设备将自动分配获得 IP 地址,子网掩码,默认网关,DNS 服务器等。

【启用 UPnp】可根据要求选择。

【IP 地址】网络逻辑地址可根据要求设置,按数字键或软键盘更改 IP 地址参数值(IP 地址设置只能在此项 设置中完成)。

【子网掩码】服务器的子网掩码。

【默认网关】服务器的网关。

【DNS 服务器】域名解析服务器的地址。

【信令端口】数据的端口号,初始端口号为 7777。

【HTTP 端口】软硬键盘兼可输入,默认端口为 80。如果改变,当使用 IE 浏览器进行监控时,需要在 IP 地 址后添加新的端口号。如改为 82, 使用 IP 地址浏览时要从原来的 [http://192.168.0.19](http://192.168.0.25), 更改为 [http://192.168.0.19](http://192.168.0.25):82。

【手机端口】网络手机的端口号,初始端口号为 8888。

#### **Draw** 门自动启用 网络参数 IP 地址  $0.0.0.0.0$ PPPoF & 3G 拨号类型 帐号 **ADMIN** DDNS设置 密码 \*\*\*\*\*\*<mark>1</mark> 电子邮件 访问控制 最出

图 4-11

输入 ISP (Internet 服务提供商)提供的【PPPoE 账号】和【PPPoE 密码】, 点【拨号】即可开始连接。连接成 功后,【PPPoE IP】将自动显示获得的广域网的动态 IP 地址。选择【自动启用 PPPoE】时硬盘录像机开机将 自动尝试连接 PPPoE。

#### 提示:**PPPoE** 拨号成功后,根据【**PPPoE IP**】上显示的 **IP** 地址,用户可以远程访问硬盘录像机。局域网内 通过网卡 **IP** 访问。

(**3**)**DDNS** 设置(图 **4-12**)

(**2**)拨号设置(图 **4-11**)

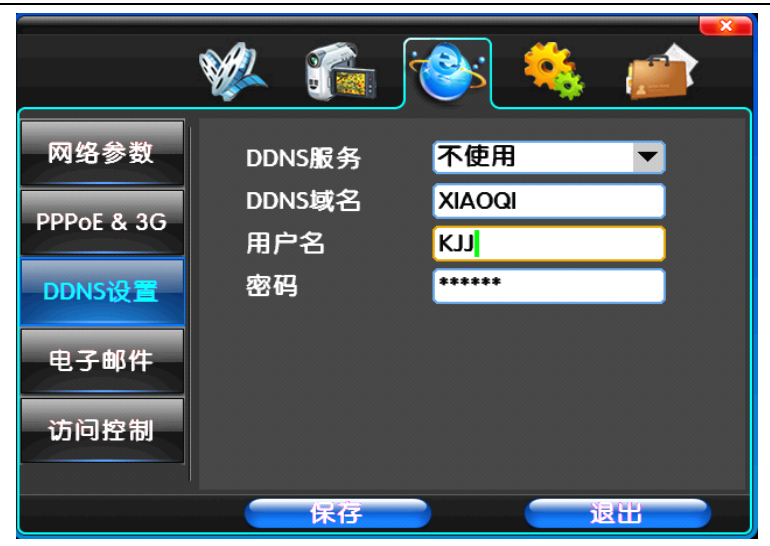

图 4-12

【DDNS 服务】动态域名解析服务提供商网站。

【DDNS 域名】动态域名,软硬键盘兼可输入。

【用户名】登入域名服务提供商网站的用户名。

【密码】登入域名服务提供商网站的密码。

提示: 通过动态域名解析服务器。支持动态域名解析。

#### (**4**)电子邮件(图 **4-13**)
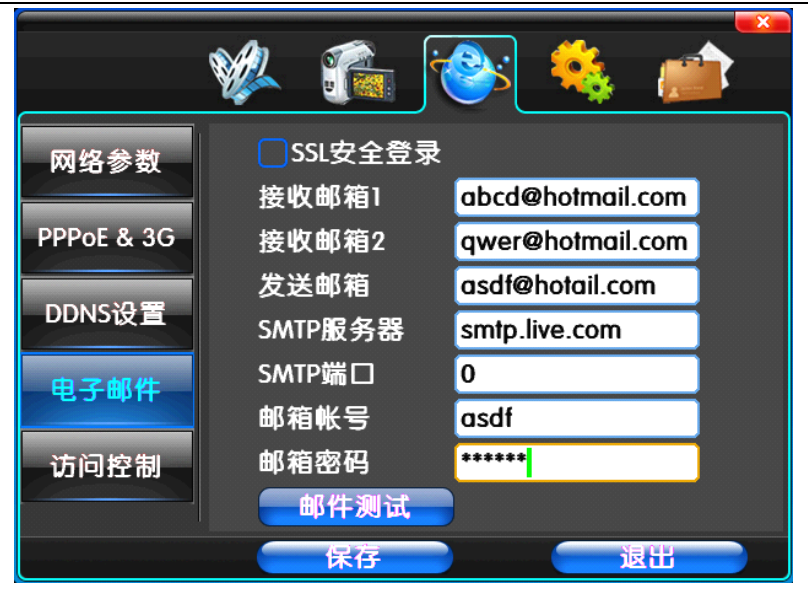

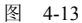

【SSL 安全登录】发送邮件时使用安全的网络连接。

【邮件测试】发送一份测试邮件到收件人邮箱。

【接收邮箱】收件人的邮箱地址。用户可以输入两个不同的邮箱地址。

【发送邮箱】发件人邮箱地址(如邮件地址 [asdf@hotmail.com](mailto:%E5%A6%82abc@163.com))。

【SMTP 服务器】发送邮箱的邮件服务器(如邮件服务器 smtp.live.com)。

【邮件帐号】发件人邮件地址对应的账号。

【邮件密码】发件人邮件地址对应的邮箱密码。

根据要求可勾选【物理报警】,【视频丢失】时发送邮件。两个可以同时选择。

### 注意:你的发件人邮箱必须支持 **smtp**。

#### (**5**)访问控制(图 **4-14**)

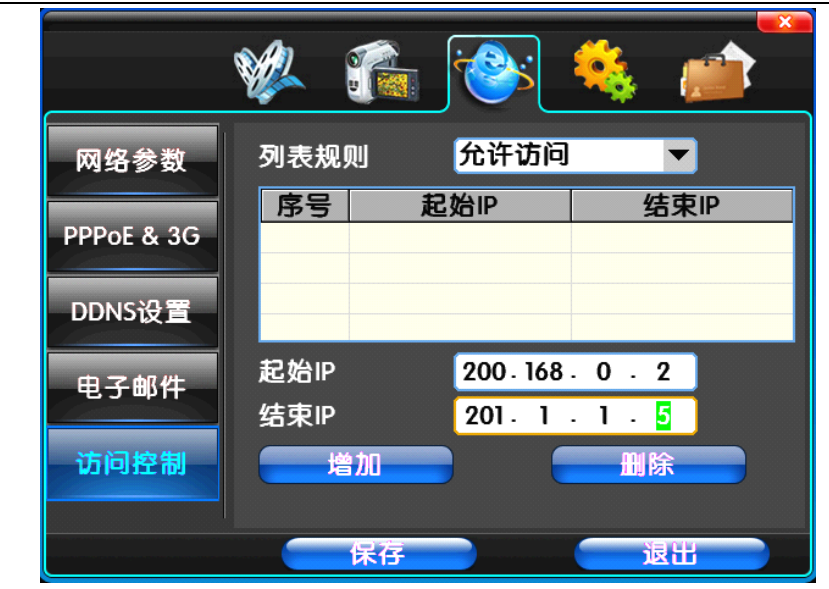

图 4-14

【列表规则】根据要求可以选择:不使用、允许访问、拒绝访问.。

【起始 IP】显示 IP 地址开始段。

【结束 IP】显示 IP 地址结束段。

【添加】根据需要进行添加。

【删除】根据需要进行删除。

### **4.4 系统设置**

#### (**1**)时间编码(图 **4-15**)

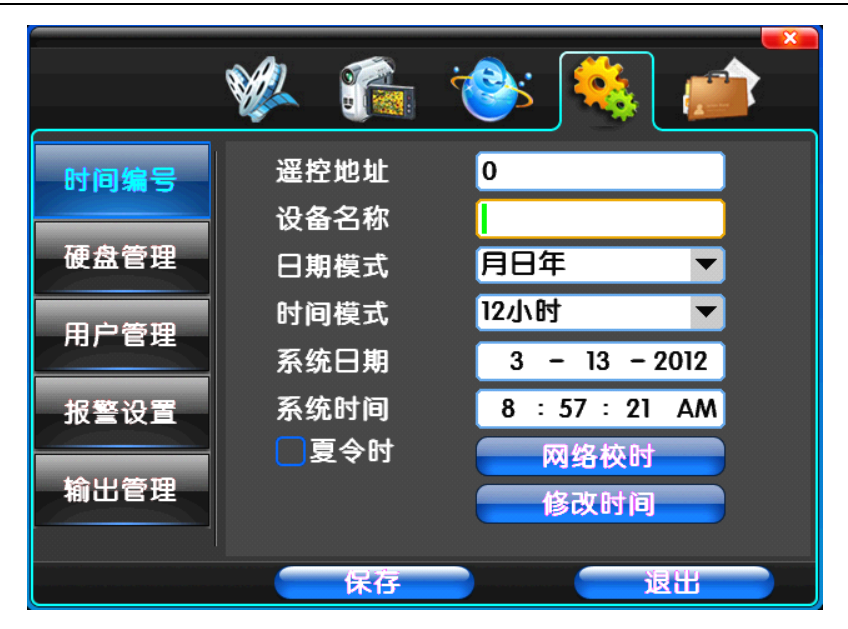

图 4-15

【遥控地址】用于一个遥控遥器控多个硬盘录像机的场合,只有在遥控器上的地址与硬盘录像机编号相同才 能进行遥控操作。

【设备名称】根据要求选择所可以更改 DVR 名称, 便干管理

【日期模式】选择日期显示的格式包括年月日、月日年、日月年三种格式。

【时间模式】选择时间显示的模式包括 24 小时制和 12 小时制。

【系统日期】当前的系统日期。

【系统时间】当前的系统时间。

【夏令时】根据要求选择。

【网络校验】链接公网时,可以利用网络校对 DVR 时间。

【修改时间】确认修改系统时间。

### (**2**)硬盘管理(图 **4-16**)

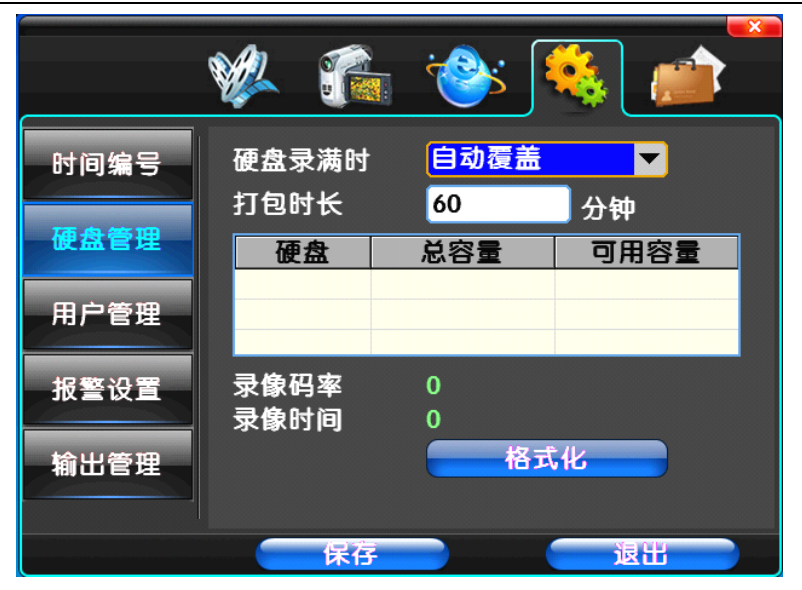

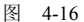

【硬盘录满时】当录像硬盘满时系统如何处理, "自动覆盖"表示系统将覆盖最早的录像文件继续录像, "停 止录像"表示系统停止当前录像。

【打包时长】表示自动生成录像文件的时间间隔,设置范围 5-120 分钟。

【录像码率】表示当前编码的总数据率。

【录像时间】表示系统安装的存储设备按照当前码率可以存储录像的时间。

显示当前硬盘的属性:类型、硬盘总容量、可用容量。点击【格式化】,所有存储文件将全部丢失。

## 提示:格式化硬盘前请停止系统当前所有的录像。

(**3**)用户管理(图 **4-17**)

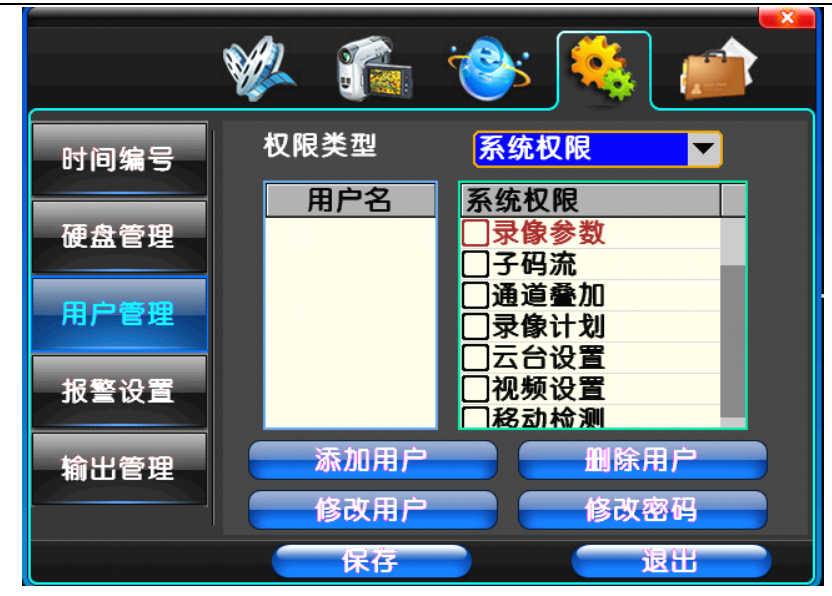

图 4-17

【用户名】字符长度最多为 8 个字节,忽略首尾空格。可以是字母、数字或其他符号。用户数量最多 8 个, 用户名不能重复。

【用户权限】根据要求勾选需要的功能设置。

【添加用户】输入需要添加的用户,并输入该账号的密码及确认密码。按保存按钮进行添加用户。

【删除用户】选择需要删除的用户,并点击"是"按钮进行删除用户。

【修改用户】选择需要修改的用户,并在用户权限栏下勾选所需要的功能。按保存按钮进行修改用户。

【修改密码】选择需要修改的帐号,输入当前用户密码,并输入该帐号新的密码及确认密码。按保存按钮进 行密码修改。密码可设置为 0~8 位。

### (**4**)报警设置(图 **4-18**)

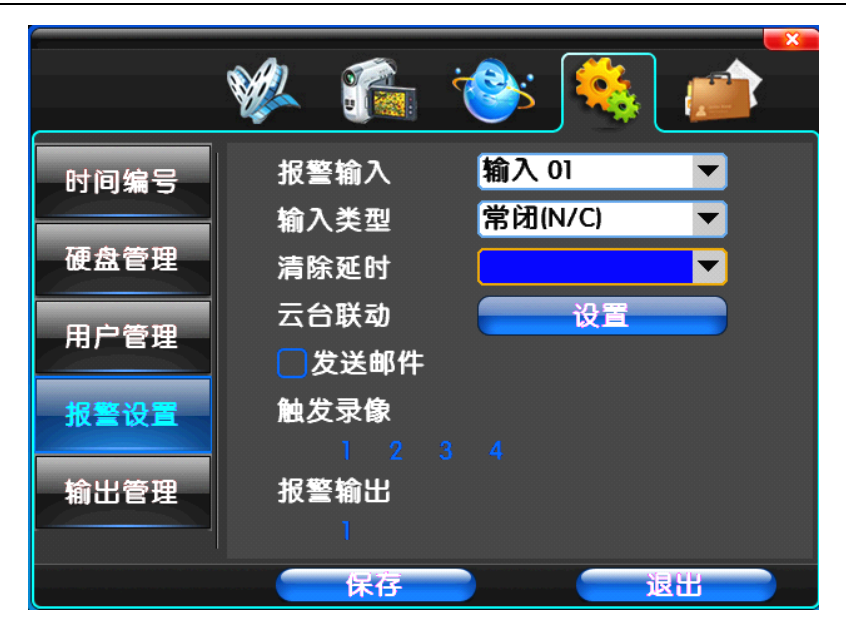

图 4-18

- 【报警输入】选择相应的报警通道, "全部"表示设置所有通道。
- 【输入类型】报警输入常开/常闭类型选择(电压输出方式)。
- 【清除延时】停止当前的报警录像和报警输出,但并不撤防,可再次触发报警。
- 【云台联动】发生报警时即将联动云台控制。
- 【触发录像】发生报警时即将触发所选通道进行录像。
- 【报警输出】发生报警时即将联动相应的报警输出。

### (**5**)输出管理(图 **4-19**)

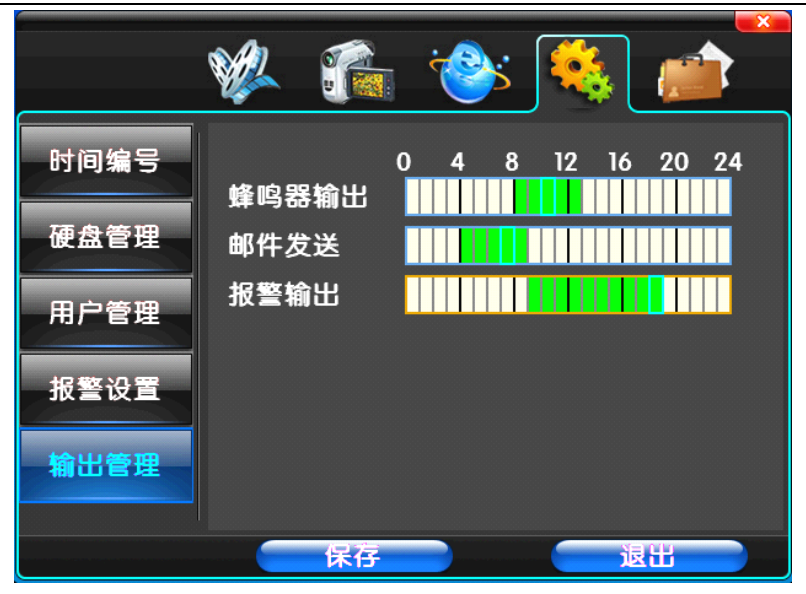

图 4-19

【蜂鸣器输出】在所选时间段里有报警输入时即会启动蜂鸣器输出。

【邮件发送】在所选时间段里有报警输入时即会发送相关的信息,如报警事件,抓拍的画面,设备名称,设 备 ID 等发送到用户指定的邮箱。

【报警输出】在所选时间段里有报警输入时即会启动报警输出。

## **4.5 系统管理**

(**1**)系统升级(图 **4-20**)

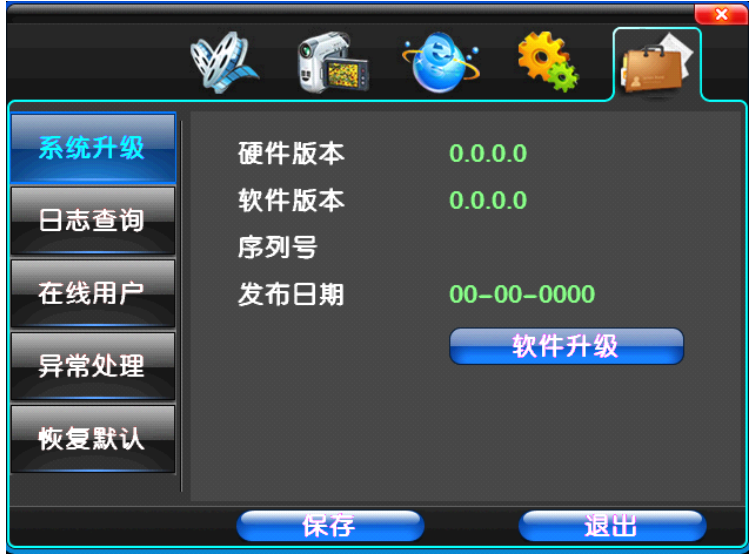

图 4-20

显示该系统硬件版本、软件版本、发布日期。点击【软件升级】,系统开始自动检测并升级文件。

注: 设备目前支持升级方式: 本地 USB 方式、IE 方式、客户端软件。

USB 方式:升级前确保 USB 设备连接正常,同时升级程序已经拷贝 USB 设备的根目录中。按照界面提 示进行升级操作即可。

升级成功后,屏幕出现重启的操作提示。设备重新启动后,系统即会启用新的软件。

## (**2**)日志查询(图 **4-21**)

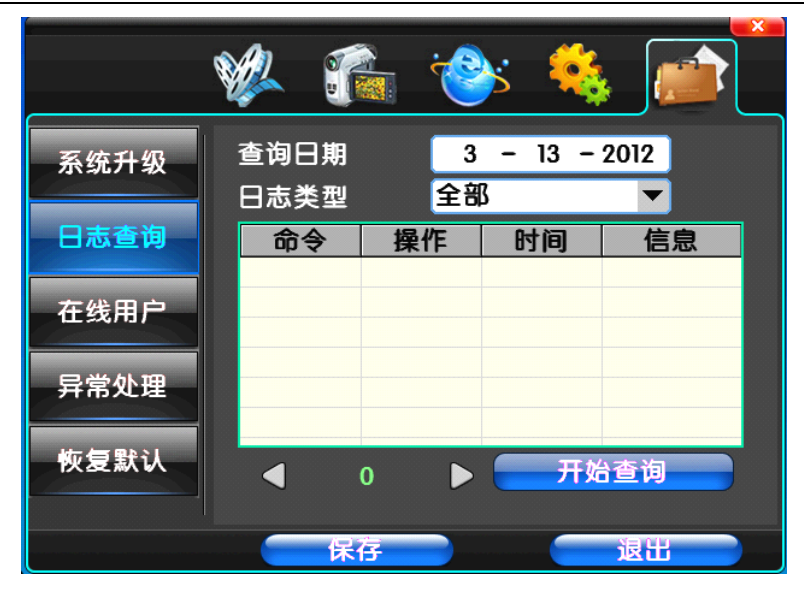

图 4-21

【查询日期】可根据日期进行搜索。

【日志类型】可选项有:全部、操作日志、设置日志、报警日志、错误日志。

设置要查询的日期和类型后,按【开始查询】按钮,系统将符合条件的日志显示在列表中。

## 注:按左、右箭头可以前后翻页。

## (3)在线用户

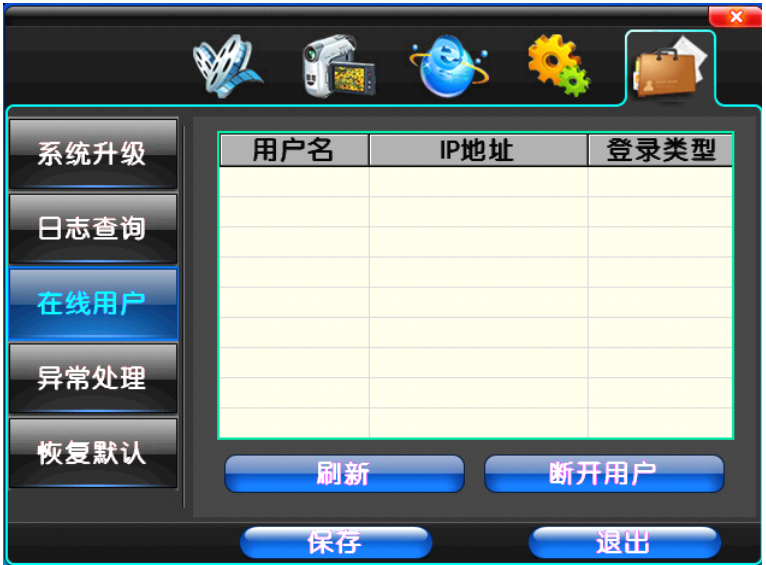

(**4**)恢复默认(图 **4-22**)

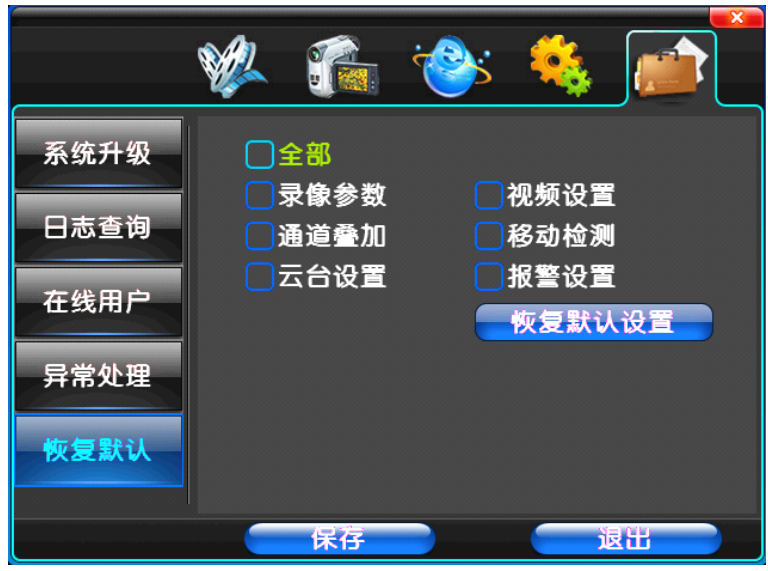

图 4-22

恢复默认可根据需要所选择进行恢复。系统恢复到出厂时的默认配置状态,可根据菜单上的选项选择 恢复对应的设置。

## **| 提示**: 菜单颜色、语言、时间日期格式、视频制式, IP 地址, 用户帐号等不会被恢复。

(**5**)异常处理(图 **4-23**)

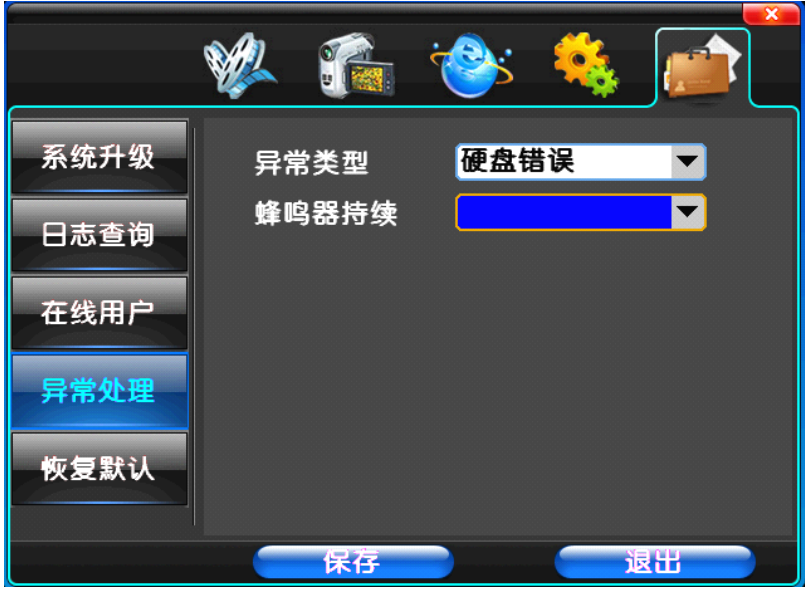

图 4-23

【异常类型】选择异常的情况:硬盘满、硬盘错误、网络断开。 【蜂鸣器持续】当出现异常情况时,选择是否允许蜂鸣器提示。

## 第五章 远程网络控制与管理

### **5.1 远程访问设置**

#### 5.1.1 **网络安全级别设置 网络安全级别设置**

控件安装前,请设置网络安全级别,具体操作如下:

- (1) 打开 IE 浏览器, 选择"工具" 菜单的"Internet 选项…"。
- (2)在出现的对话框中选择"安全"标签。(图 5-1)

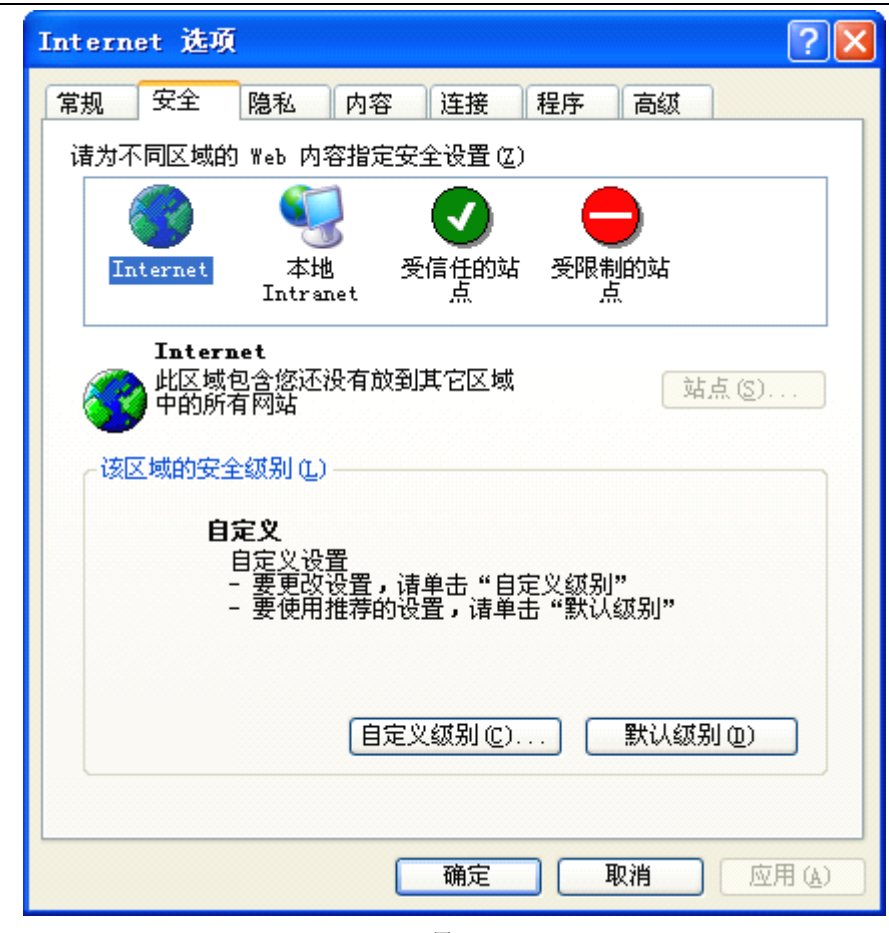

图 5-1

(3)点击"自定义级别",进入安全设置。(图 5-2)

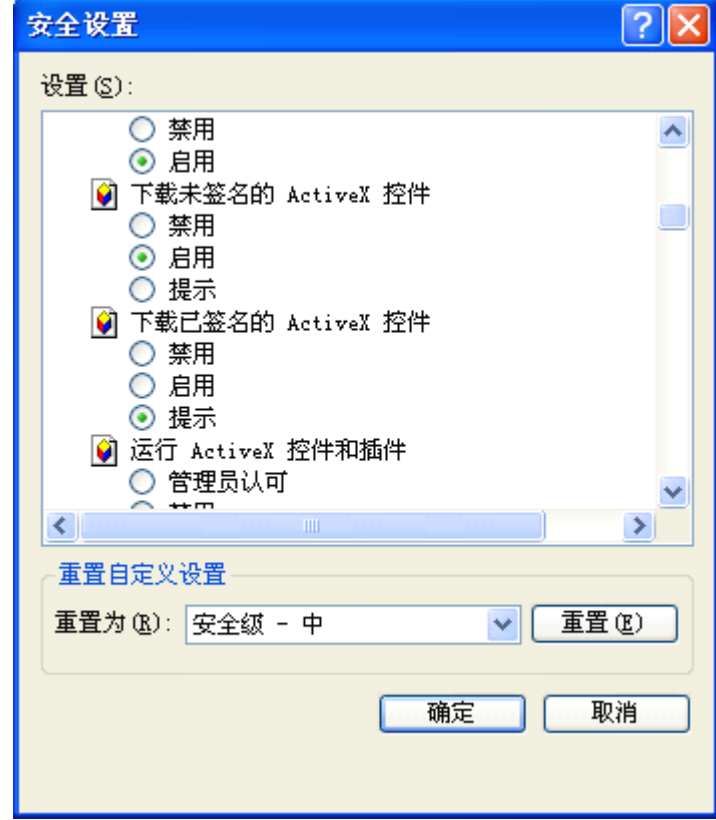

图 5-2

## 设置 ActiveX 控件和插件

- $\checkmark$ ActiveX 控件自动提示
- �对标记为可安全执行脚本的 ActiveX 控件执行脚本
- �对没有标记为安全的 ActiveX 控件进行初始化和脚本运行
- $\checkmark$ 二进制和脚本行为
- $\checkmark$ 下载未签名的 ActiveX 控件
- $\checkmark$ 下载已签名的 ActiveX 控件
- $\checkmark$   $\quad$  运行 ActiveX 控件和插件

## 将以上类目"启用",这非常重要。

提示:安装控件前,请关闭防火墙和杀毒软件。

#### 5.1.2 **连接设置**

硬盘录像机的远程访问需要通过网络进行,局域网连接时,客户端电脑的 IP 地址必须和硬盘录像机处 于同一网段,在广域网连接时,可以通过 IP 地址或动态域名进行连接,此时只需要保证双方都可以访 问公网就可以了。下面主要介绍局域网的连接设置方法。

第一步: 鼠标右键点击"网上邻居", 在弹出的菜单中, 点击"属性", 打开"网络连接"。 第二步: 双击打开"本地连接"。(图 5-3)

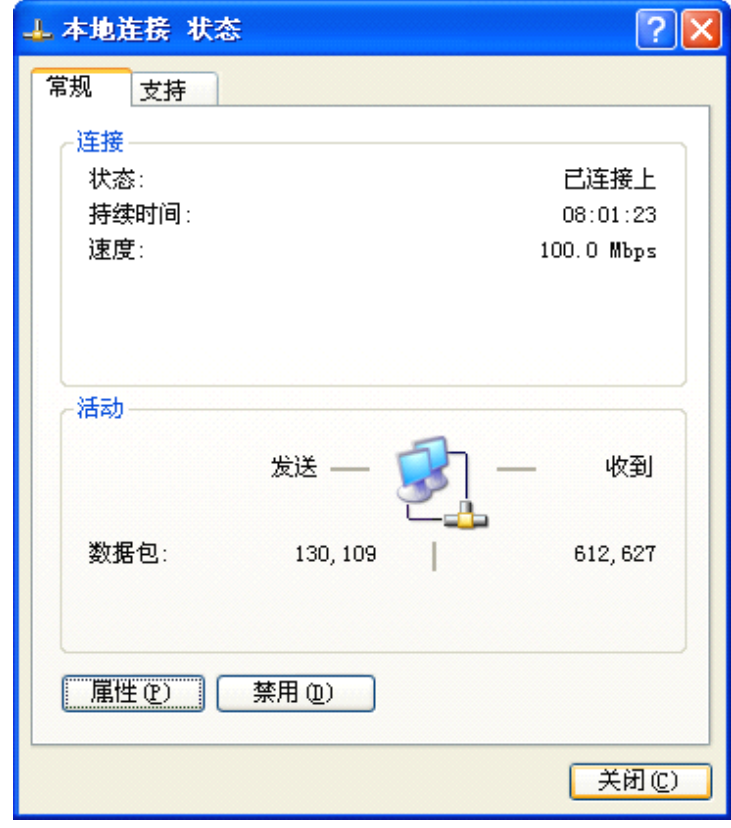

图 5-3

第三步: 点击"属性"。(图 5-4)

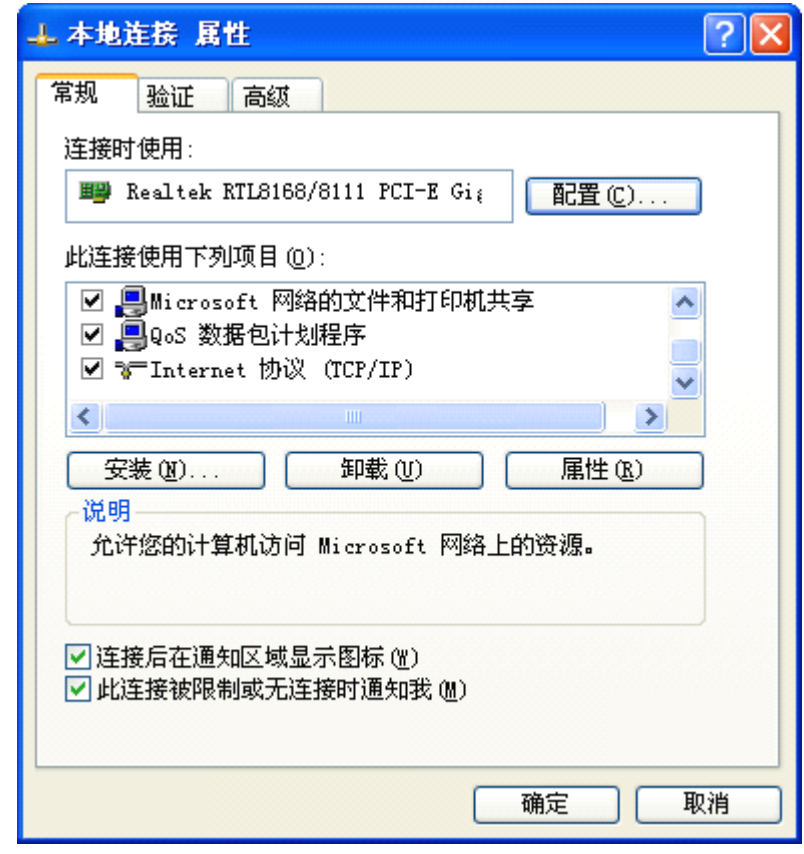

图 5-4

第四步: 双击"Internet 协议 (TCP/IP)"。(图 5-5)

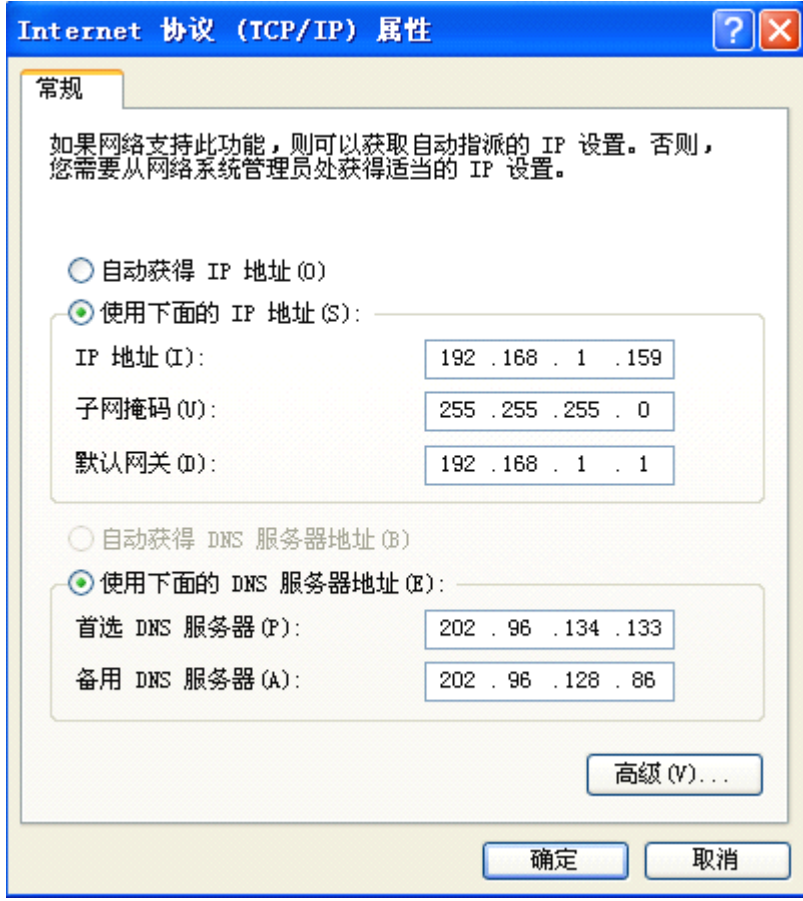

图 5-5

第五步:查看 PC 上的 IP 地址、子网掩码、默认网关。(图 8-5 中各参数视具体用户使用情况而不同) 第六步: 设置硬盘录像机的对应 IP 地址、子网掩码、默认网关(参见 6.5 网络设置一节)。其中硬盘 录像机的子网掩码、默认网关与 PC 相同, IP 地址必须保证处于同一网段,但不能与已经使用的 IP 地 址相同,否则将造成 IP 地址冲突。以上图为例,IP 地址应为:192.168.1.X,其中 X 不能为 159 或 1 (包括其他正在使用的 IP 地址),且不能超过 255,子网掩码为 255.255.255.0,网关为 192.168.1.1。

#### 5.1.3 **控件下载安装**

完成上述设置后,打开 IE 浏览器,输入 [http://192.168.1.X](http://192.168.0.x) (192.168.1.X 为硬盘录像机网络设置中

设定的 IP 地址)并确认,如果更改过硬盘录像机网络设置的 http 端口,还必须添上冒号+端口号(假 设现在的端口号为 P), 如 [http://192.168.1.X:P](http://192.168.0.x:p) 才能正确访问, 之后请选择"安装 ActiveX 控件", 网络自动下载并安装控件(图 5-6)。

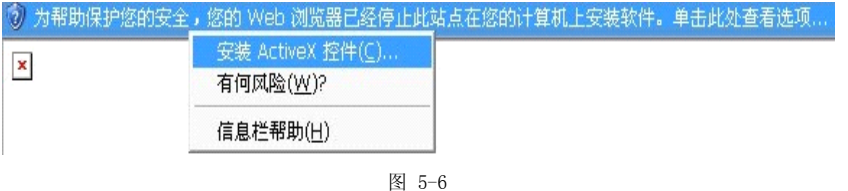

如果硬盘录像机的控件有新版本可用,IE 浏览器将自动提示是否更新。更新控件时请确保客户端控件 未处于使用状态,否则更新会失败。

### **5.2 远程连接**

#### 5.2.1 **连接**

下载控件或者安装客户端完成后,控件运行后自动弹出登陆面板。(图 5-7)

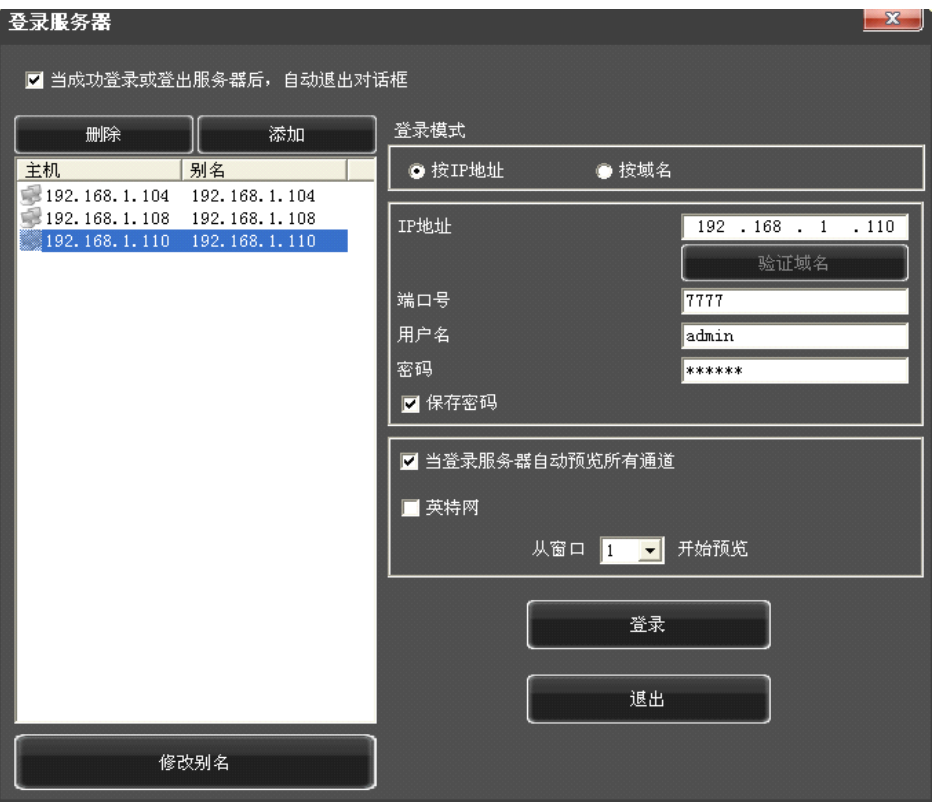

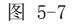

【登录模式】 提供两种登陆方式

按 IP 地址登录: 填写 IP 地址,输入地址必须与 DVR 网络设置的 IP 地址一致; 按域名登录:填写主机网络设置中设置的 DDNS 域名或通过路由器映射的域名, "验证域名"可以确认该域名是否有效;

【端口号】 输入端口号必须与网络设置的信令端口号一致;

【用户名/密码】 默认用户名为 admin;默认密码 666666

【当登陆服务器自动预览所有通道】 成功登录服务器后,自动开启所有通道视频(通过广域网连接时, 尽量不要启用);

【英特网】低带宽的时候选择此选项;

【从窗口 X 开始预览】 从控件的哪个窗口开始显示预览图像;

【当成功登陆或登出服务器后,自动退出对话框】 成功登录服务器后,自动关闭登录窗口;

删除 选择对应的主机,可将其删除;

【主机别名】 自行设定主机别名, 点击保存, 以便用户进行管理;

输入相应参数后,选择登录。(图 5-8)

如登录失败,则弹出如图提示,请检查 IP 地址、端口号、用户名、密码。(图 5-8)

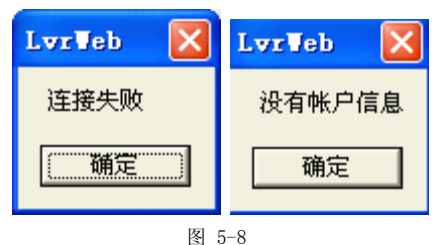

登陆成功后,显示如下(图 5-9)

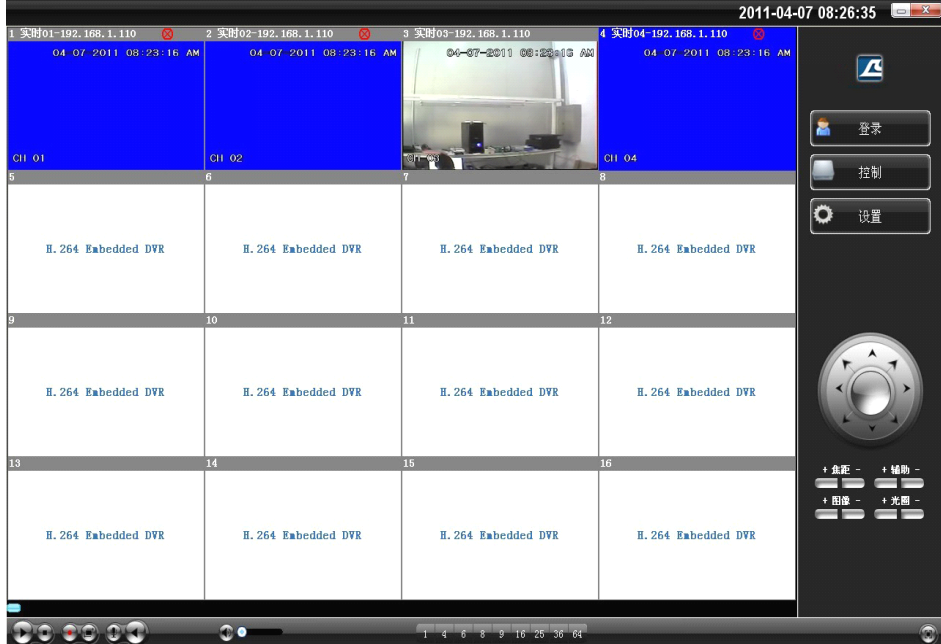

图 5-9

#### 5.2.2 **多服务器登录**

点击屏幕右侧按钮"登陆",可以同时登录其他服务器。

#### 5.2.3 **通道关联菜单**

在预览窗口点击右键,弹出通道关联菜单。(图 5-10)

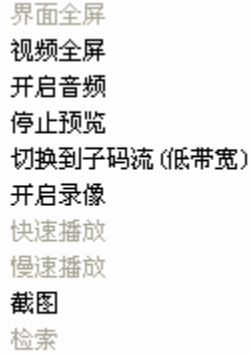

通道名称

图 5-10

【界面全屏】 将整个控制界面放大为全屏幕显示。

【视频全屏】 隐藏控制条,将视频显示窗口放大为全屏幕显示。

【开启音频】 打开对应预览通道的声音监听。

【停止预览】 停止当前通道预览。

【切换到字码流(低带宽)】可以切换到低带宽(英特网)

【开启录像】 保存实时预览到本机。

【快速播放】 播放状态下,加快播放速度。

【慢速播放】 播放状态下,降低播放速度。

【截图】 截取当前窗口的视频图像保存到本机。

【检索】 检索录像文件,包括本地检索和远程检索。可以对检索的文件进行下载,下载后文件的可是可 以为 LVR 或 AVI

【通道名称】 设置硬盘录像机对应通道的名称,预览和录像叠加的通道名称也将改变。

### **5.3 控制**

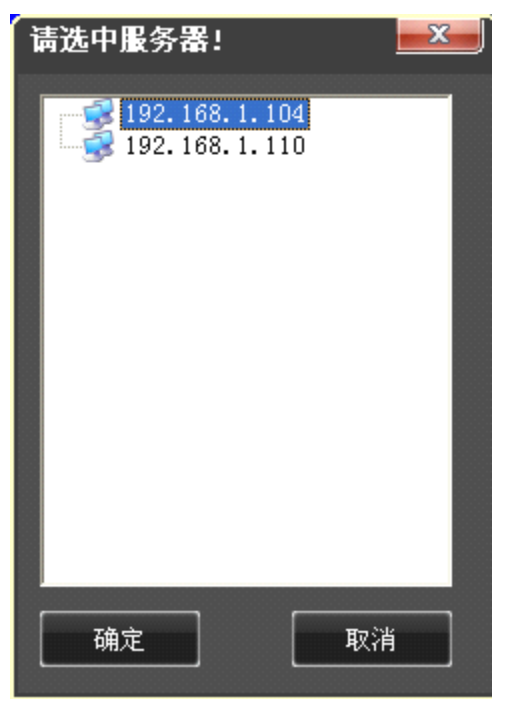

点击屏幕右侧远程控制菜单"控制",出现服务器选择对话框。(图 5-11)

图 5-11

选择需要控制的服务器,进入状态控制。

#### 5.3.1 **一般**

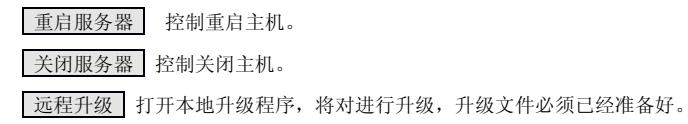

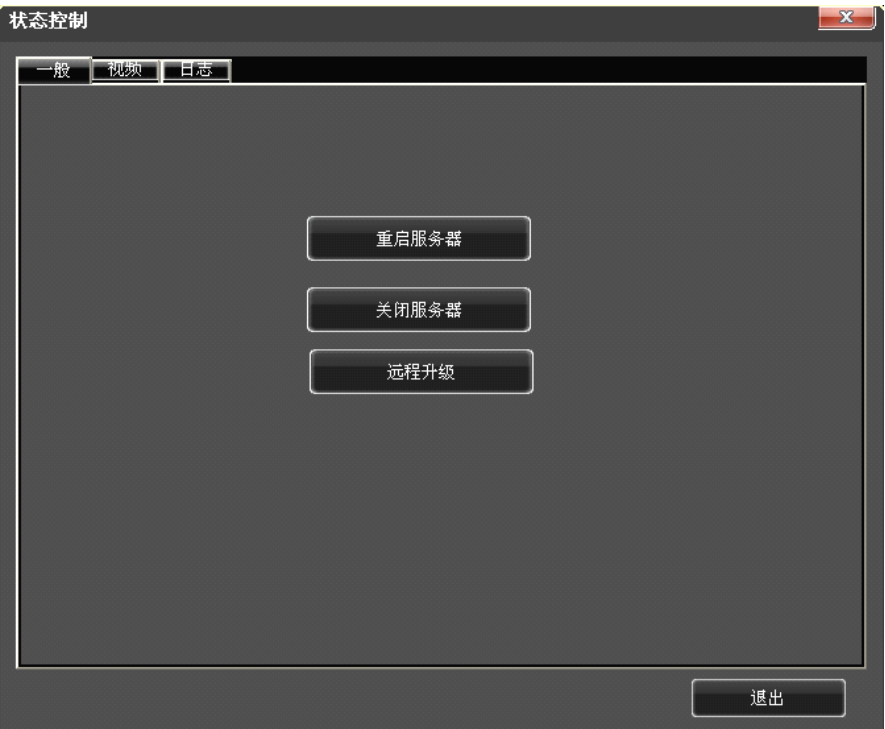

图 5-12

#### 5.3.2 **视频**

远程调节视频的亮度、色度、对比度、饱和度参数,以达到最佳视频效果。(图 5-13)

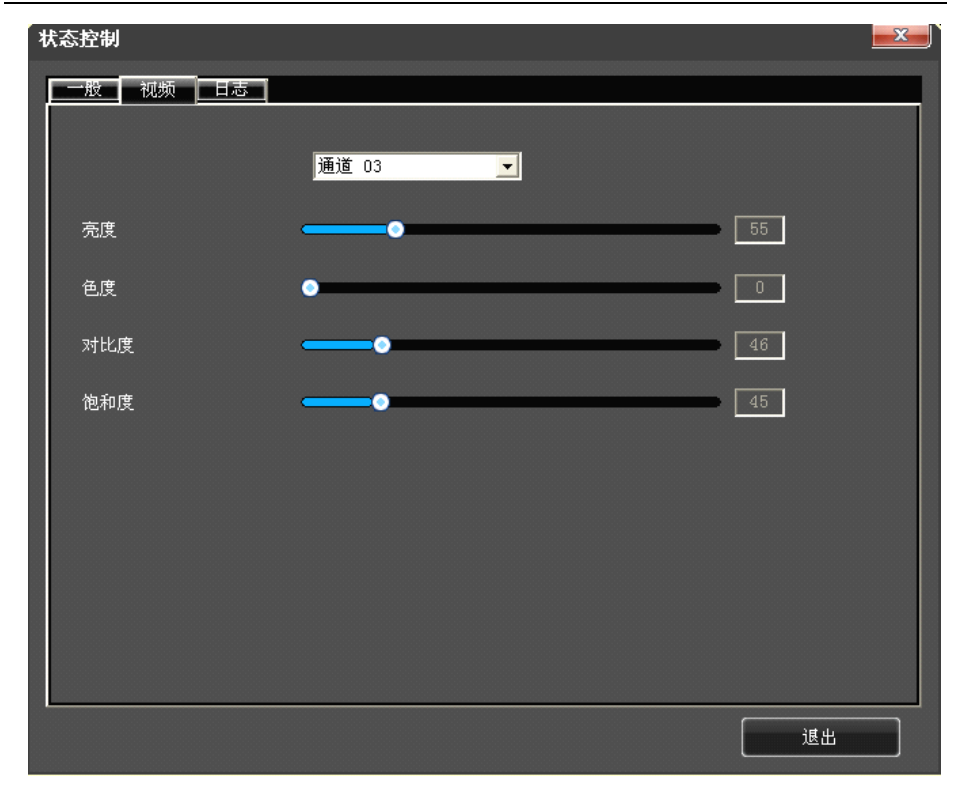

图 5-13

#### 5.3.3 **日志**

用户可以远程查看硬盘录像机的日志。(图 5-14)

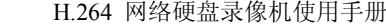

| 视频<br>日志<br>撒<br>开始时间<br>÷<br>日志类型<br>$2011 - 4 - 6$<br>0:00:00<br>所有日志<br>÷<br>结束时间<br>检索<br>$2011 - 4 - 7$ $\bullet$ 23:59:59<br>日志类型<br>操作<br>时间<br>事件<br>系统日志<br>2011-04-07 07:41:13<br>admin<br>系统日志<br>2011-04-06 19:09:27<br>power on<br>系统日志<br>2011-04-06 18:52:47<br>admin<br>2011-04-06 18:51:30<br>power on<br>2011-04-06 18:38:39<br>power on<br>2011-04-06 17:45:54<br>power on<br>2011-04-06 17:42:52<br>admin<br>用户日志<br>2011-04-06 17:09:57<br>admin<br>报警日志<br>2011-04-06 17:09:36<br>CH:4<br>System Error<br>报警日志<br>CH:3<br>System Error<br>2011-04-06 17:09:36<br>CH:2<br>报警日志<br>System Error<br>2011-04-06 17:09:36<br>2011-04-06 17:09:25<br>2011-04-06 17:06:26<br>admin<br>2011-04-06 16:41:17<br>罟<br>2011-04-06 16:40:24<br>配<br>用户日志<br>admin<br>2011-04-06 16:40:12<br>报警日<br>CH:4<br>2011-04-06 16:38:51<br>System Error<br>CH:3<br>报警日志<br>System Error<br>2011-04-06 16:38:51<br>报警日志<br>CH:2<br>System Error<br>2011-04-06 16:38:51<br>报警日志<br>2011-04-06 16:38:51<br>CH:1<br>System Error<br>v<br>医统日志<br>2011-04-06 16-38-38<br>下载<br>退出 | 状态控制 |  |  | х |
|----------------------------------------------------------------------------------------------------|------|--|--|---|
|                                                                                                    |      |  |  |   |
|                                                                                                    |      |  |  |   |
|                                                                                                    |      |  |  |   |
|                                                                                                    |      |  |  |   |
|                                                                                                    |      |  |  |   |
|                                                                                                    |      |  |  |   |
|                                                                                                    |      |  |  |   |
|                                                                                                    |      |  |  |   |
|                                                                                                    |      |  |  |   |
|                                                                                                    |      |  |  |   |
|                                                                                                    |      |  |  |   |
|                                                                                                    |      |  |  |   |
|                                                                                                    |      |  |  |   |
|                                                                                                    |      |  |  |   |
|                                                                                                    |      |  |  |   |
|                                                                                                    |      |  |  |   |
|                                                                                                    |      |  |  |   |
|                                                                                                    |      |  |  |   |
|                                                                                                    |      |  |  |   |
|                                                                                                    |      |  |  |   |
|                                                                                                    |      |  |  |   |
|                                                                                                    |      |  |  |   |
|                                                                                                    |      |  |  |   |
|                                                                                                    |      |  |  |   |
|                                                                                                    |      |  |  |   |
|                                                                                                    |      |  |  |   |
|                                                                                                    |      |  |  |   |
|                                                                                                    |      |  |  |   |
|                                                                                                    |      |  |  |   |
|                                                                                                    |      |  |  |   |

图 5-14

【开始时间】/【结束时间】 选择相应时间段

【日志类型】 可选择所有日志、系统日志、配置日志、数据日志、报警日志

### **5.4 设置**

## 提示:选择【保存】,将对当前设置进行保存。选择【保存所有】,将对所有设置进行保存。

点击右侧"设置",进入设置面板。(图 5-15)

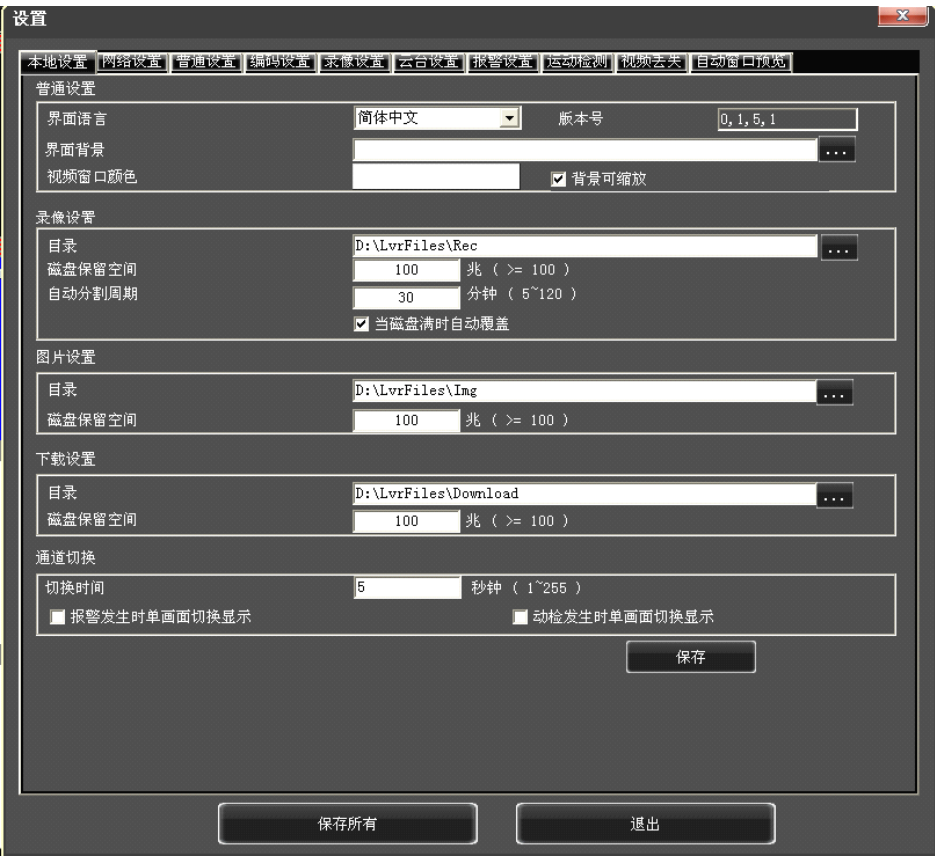

图 5-15

#### 5.4.1 **本地设置**

【普通设置】 界面语言:中文、英文

版本号:显示当前 DVR 的版本;

界面背景:显示客户端每个通道的当前背景图片路径;

视频窗口颜色:显示客户端每个通道的当前的背景颜色:

背景可缩放:每个客户端通道的背景图片可以缩放。

【录像设置】 目录:选择本地录像存储位置

磁盘保留空间:录像不会使用这部分空间

自动分割周期:设置范围 5-120 分钟

■ 当磁盘满时自动覆盖: 可复选

【图片设置】 目录:选择本地图片存储位置

磁盘保留空间:图片存储不会使用这部分空间

【下载设置】 目录:选择下载文件的存储位置

磁盘保留空间:下载文件不会使用这部分空间

【通道切换】 切换时间:画面切换的时间,默认为 5S;

报警发生时单画面切换显示:发生报警时单个画面切换;

动检发生时单画面切换显示:发生动检时单个画面切换。

#### 5.4.2 **网络设置、普通设置、编码设置、录像设置、云台设置、报警设置、报警设置、运动检测、视频丢失**

请参考"第四章 系统菜单"的有关内容。

#### 5.4.3 **自动窗口预览**

| 主机<br>请选择服务器<br>清选择服务器<br>请选择服务器<br>请选择服务器<br>请选择服务器<br>请选择服务器<br>请选择服务器<br>请选择服务器<br>请选择服务器 | 通道<br>请选择通道<br>请选择通道<br>请洗择通道<br>请选择通道<br>请选择通道<br>请洗择通道<br>请选择通道                                                                                                    |                                                                                                    |    |
|----------------------------------------------------------------------------------------------|----------------------------------------------------------------------------------------------------|----------------------------------------------------------------------------------------------------|----|
|                                                                                              |                                                                                                    |                                                                                                    |    |
|                                                                                              |                                                                                                    |                                                                                                    |    |
|                                                                                              |                                                                                                    |                                                                                                    |    |
|                                                                                              |                                                                                                    |                                                                                                    |    |
|                                                                                              |                                                                                                    |                                                                                                    |    |
|                                                                                              |                                                                                                    |                                                                                                    |    |
|                                                                                              |                                                                                                    |                                                                                                    |    |
|                                                                                              |                                                                                                    |                                                                                                    |    |
|                                                                                              | 请选择通道                                                                                                    |                                                                                                    |    |
|                                                                                              | 请洗择通道                                                                                                    |                                                                                                    |    |
| 请选择服务器                                                                                       | 请选择通道                                                                                                    |                                                                                                    |    |
| 取消服务器洗择                                                                                      | 请选择通道                                                                                                    |                                                                                                    |    |
|                                                                                              |                                                                                                    |                                                                                                    |    |
|                                                                                              |                                                                                                    |                                                                                                    |    |
|                                                                                              |                                                                                                    |                                                                                                    |    |
|                                                                                              |                                                                                                    |                                                                                                    |    |
|                                                                                              |                                                                                                    |                                                                                                    |    |
|                                                                                              |                                                                                                    |                                                                                                    |    |
|                                                                                              |                                                                                                    |                                                                                                    |    |
|                                                                                              |                                                                                                    |                                                                                                    |    |
|                                                                                              |                                                                                                    |                                                                                                    |    |
|                                                                                              |                                                                                                    |                                                                                                    |    |
|                                                                                              |                                                                                                    |                                                                                                    |    |
|                                                                                              |                                                                                                    |                                                                                                    |    |
|                                                                                              |                                                                                                    |                                                                                                    |    |
|                                                                                              |                                                                                                    |                                                                                                    |    |
|                                                                                              |                                                                                                    |                                                                                                    |    |
|                                                                                              |                                                                                                    |                                                                                                    |    |
|                                                                                              |                                                                                                    |                                                                                                    |    |
|                                                                                              |                                                                                                    |                                                                                                    |    |
|                                                                                              |                                                                                                    |                                                                                                    |    |
| ■ 允许自动登录,并预览                                                                                 |                                                                                                    |                                                                                                    |    |
|                                                                                              |                                                                                                    |                                                                                                    |    |
|                                                                                              |                                                                                                    |                                                                                                    |    |
|                                                                                              |                                                                                                    |                                                                                                    |    |
|                                                                                              |                                                                                                    |                                                                                                    |    |
|                                                                                              |                                                                                                    |                                                                                                    |    |
|                                                                                              |                                                                                                    |                                                                                                    |    |
|                                                                                              |                                                                                                    |                                                                                                    |    |
|                                                                                              | 请选择服务器<br>请选择服务器<br>请选择服务器<br>谓选择服务器<br>请选择服务器<br>请选择服务器<br>请选择服务器<br>请选择服务器<br>请选择服务器<br>请选择服务器<br>谓选择服务器<br>请选择服务器<br>请选择服务器<br>请选择服务器<br>请选择服务器<br>请选择服务器<br>请选择服务器<br>请选择服务器<br>请选择服务器 | 请选择通道<br>请选择通道<br>请选择通道<br>请选择通道<br>请选择通道<br>请选择通道<br>请选择通道<br>请选择通道<br>请选择通道<br>请选择通道<br>请选择通道<br>请选择通道<br>请选择通道<br>请选择通道<br>请选择通道<br>请选择通道<br>请选择通道<br>请选择通道<br>请选择通道 | 保存 |

图 5-16

【窗口】当前的序列号

【主机】可以选择 ip 地址对应的服务器

【通道】可以选择该服务器的通道

【允许自动登录并预览】选中此选项的话,保存完成后选中此通道,它会自动预览

#### **5.5 工具栏说明**

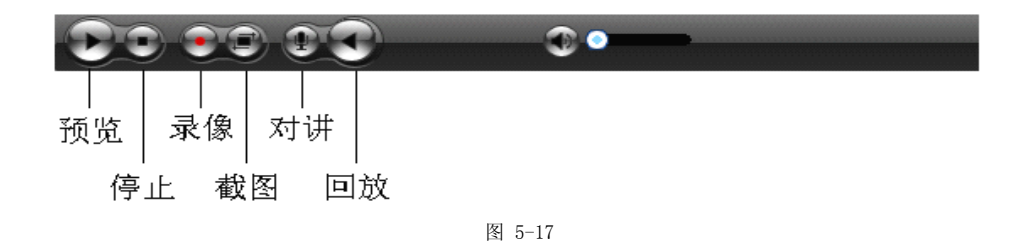

#### 5.5.1 **实时预览控制**

成功登录服务器后,用户可以实时远程预览硬盘录像机上的图像。选择一个未使用的窗口并点"开启 预览"按钮,系统将弹出通道连接选择框。加亮的通道表示当前已经处于预览状态。点"确定"按钮可以保 存实时预览的视频到本机指定的录像目录。

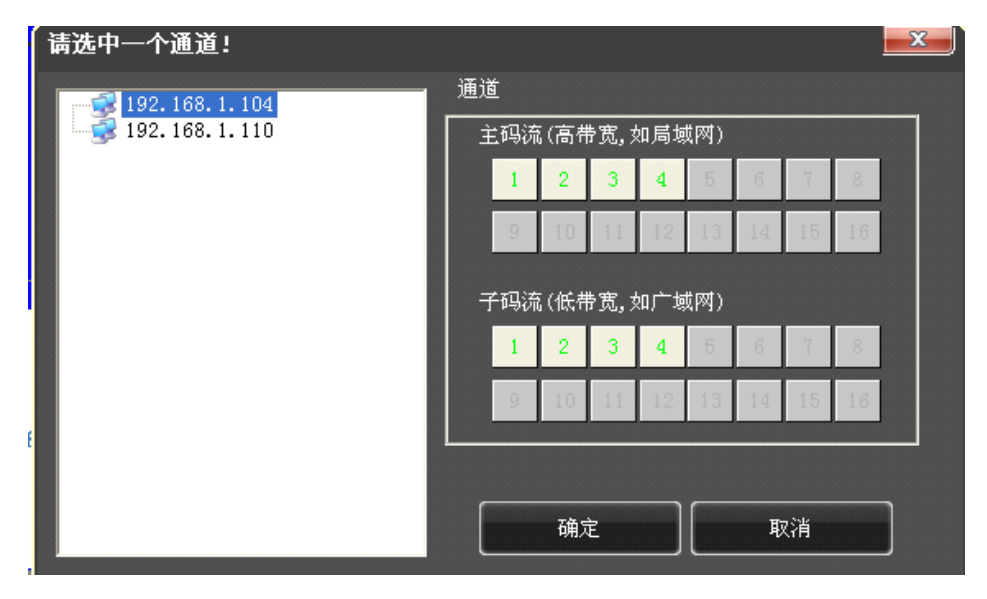

图 5-18

#### 5.5.2 **录像回放**

用户可以回放本地录像文件,也可以远程回放硬盘录像机上的文件。点"关闭"退出文件播放。

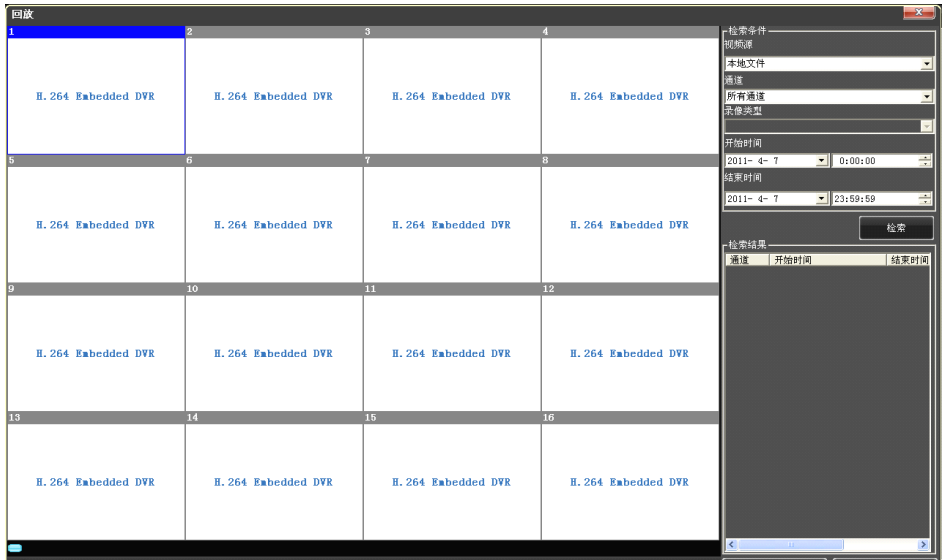

图 5-19

#### **5.6 其他操作**

#### 5.6.1 **云台及预置点控制**

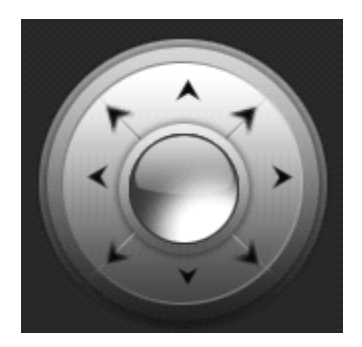

图 5-20

方向按钮分别控制云台向上、向下、向左、向右转动。点击中间按扭进行预置点设置和调用。

#### 5.6.2 **镜头控制**

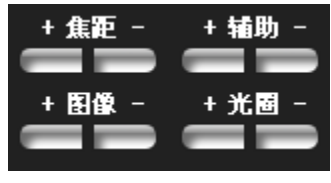

图 5-21

- 【+焦距-】 镜头拉近拉远。
- 【+辅助-】 辅助开关。
- 【+图像-】 细微调节焦距。
- 【+光圈-】 光圈大小调节。

#### 5.6.3 **窗口浏览模式**

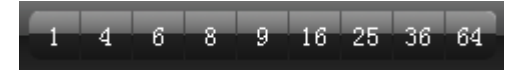

图 5-22

提供 9 种窗口模式切换:单画面、4 画面、6 画面、8 画面、9 画面、16 画面、25 画面、36 画面、64 画面

## 第六章 **Naway** 手机客户端的使用

目前支持手机平台有塞班(Symbian S60),苹果 iPhone, Windows Mobile, Andriod。

#### **6.1、DVR 端设置**

进入到主菜单->系统设置->网络设置,然后设置好服务器端的手机端口,需要重启后生效。

### **6.2、手机端设置**

6.2.1 WindowsMobile 操作系统

1)软件安装

连接数据线,拷贝光盘中,或者下载到的 Naway.CAB 到手机中, 选中软件安装。

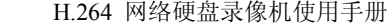

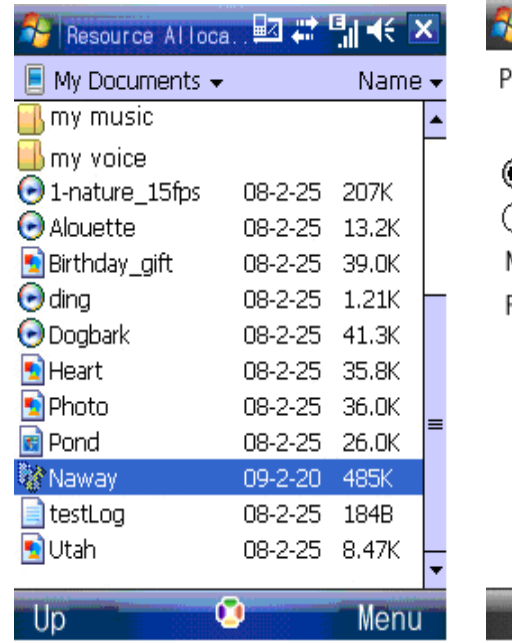

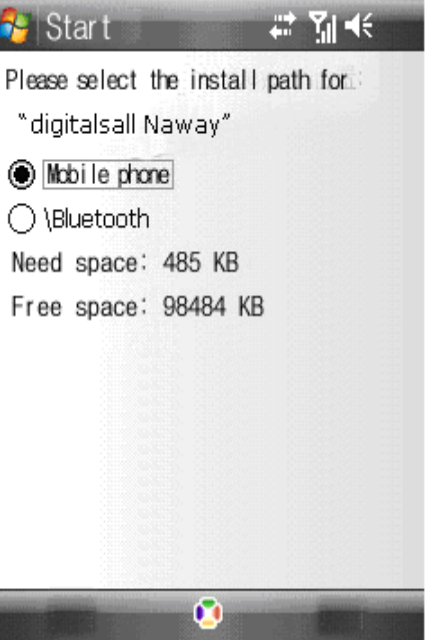

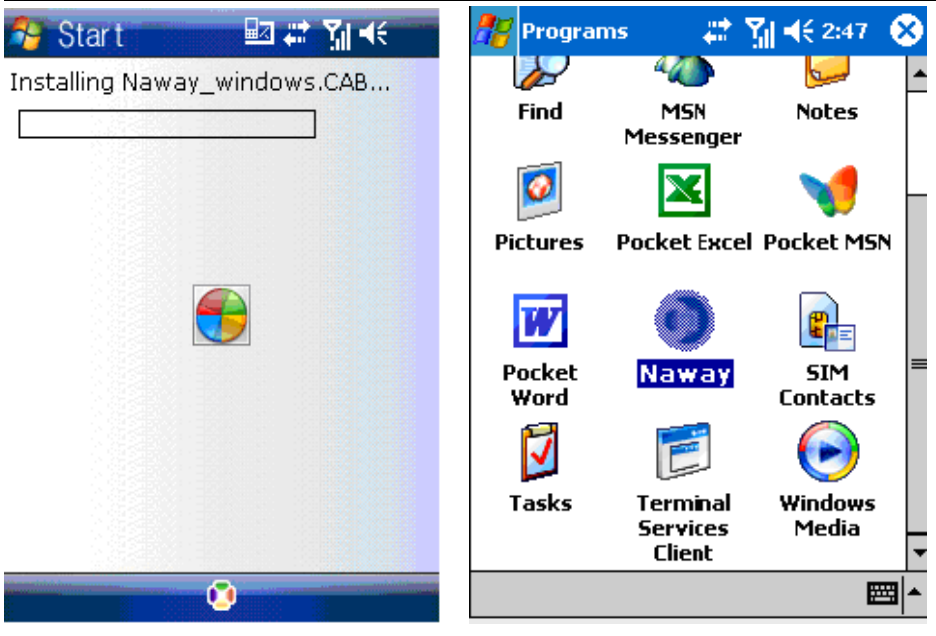

2)打开软件,设置服务器。

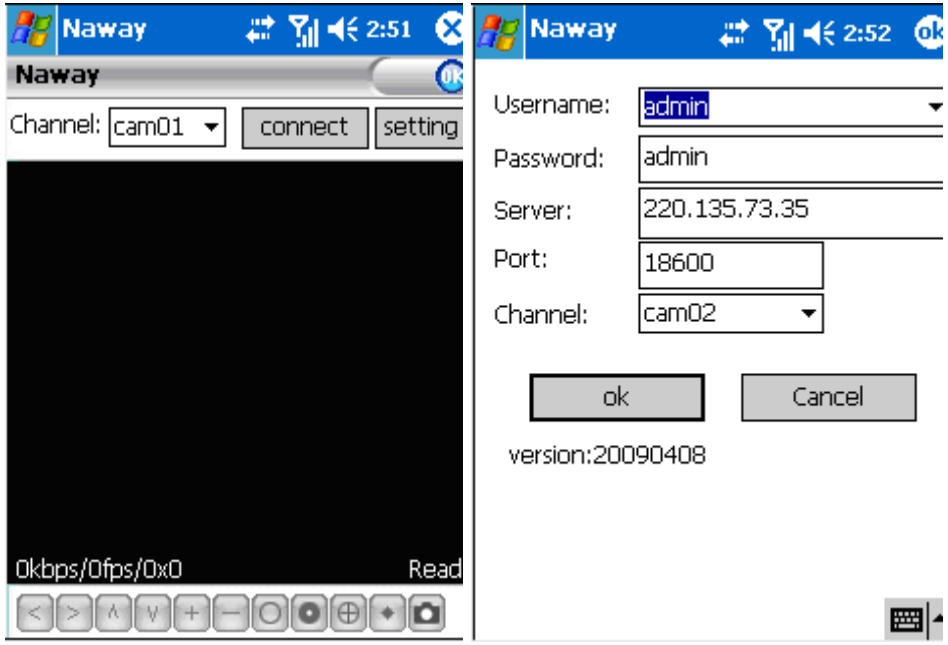

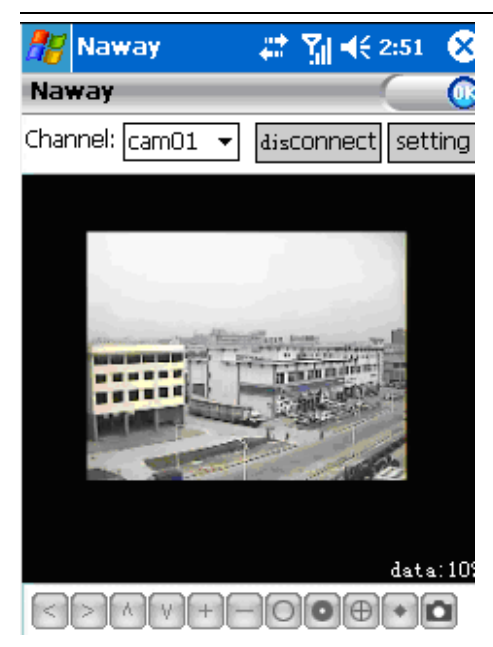

6.2.2 Symbian 操作系统

1)Symbian 操作系统现在支持三个平台,分别是Symbian S60 V3 竖屏,Symbian S60 V3 横 屏,Symbian S60 V5。它们对应的手机各不相同,请选择正确的客户端拷贝到手机存储卡中, 然后选中软件,点击安装(下面截图以 Symbian S60 V3 竖屏为例,其他安装方式相同。)
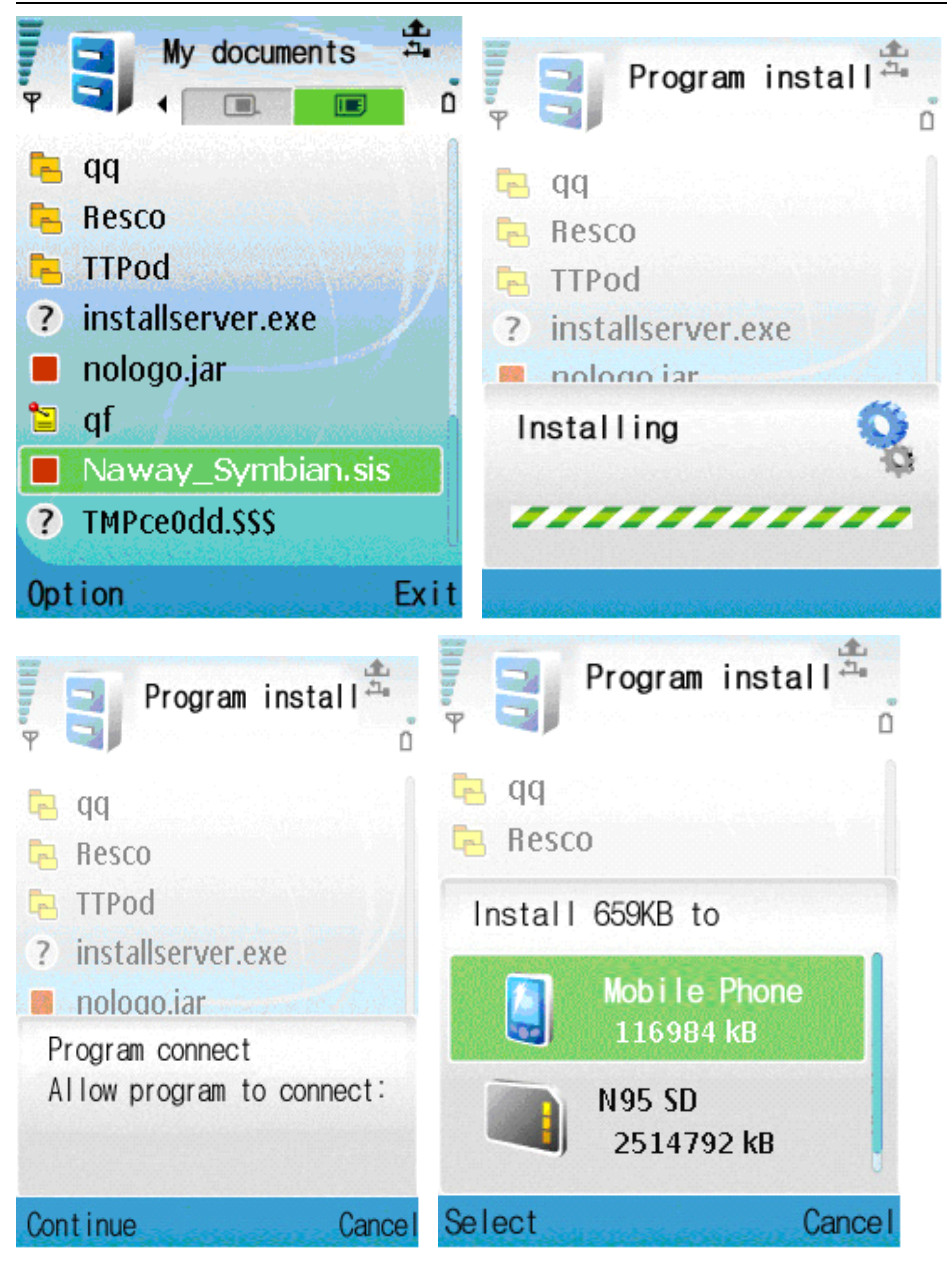

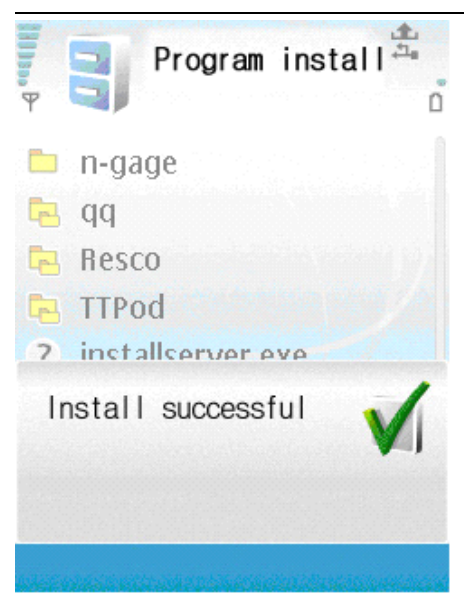

2)进入软件,设置服务器。

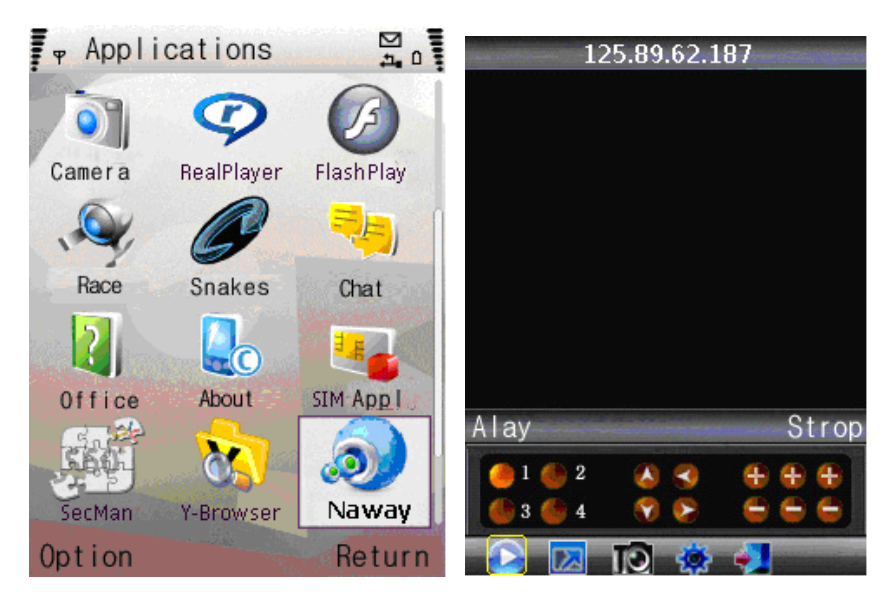

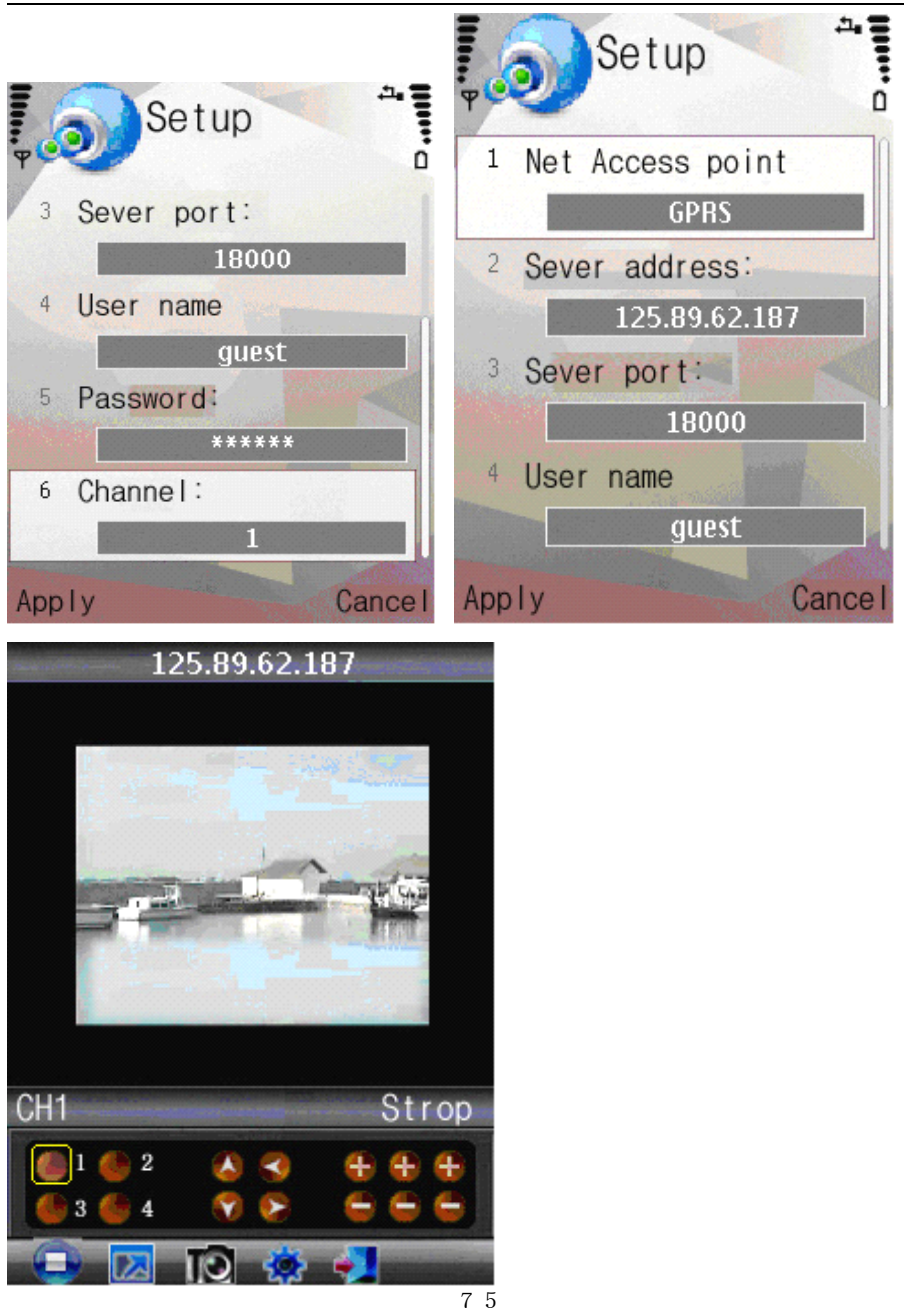

注意: 如遇到软件不能安装, 请修改功能表--工具--打开程序管理, 点击左键, 选择"设置", 更改"软件安装:仅限已注册的程序"为"软件安装:全部"、"在线证书检查:关"。

6.2.3 Android操作系统

1)程序安装

1.装载SD 卡,把安装文件Naway-Android.apk 复制到SD 卡里。

2. 关闭USB, 进入手机【设置】 一【应用程序】 一【APK 安装器】, 即可找到安装文件, 点击 安装即可。

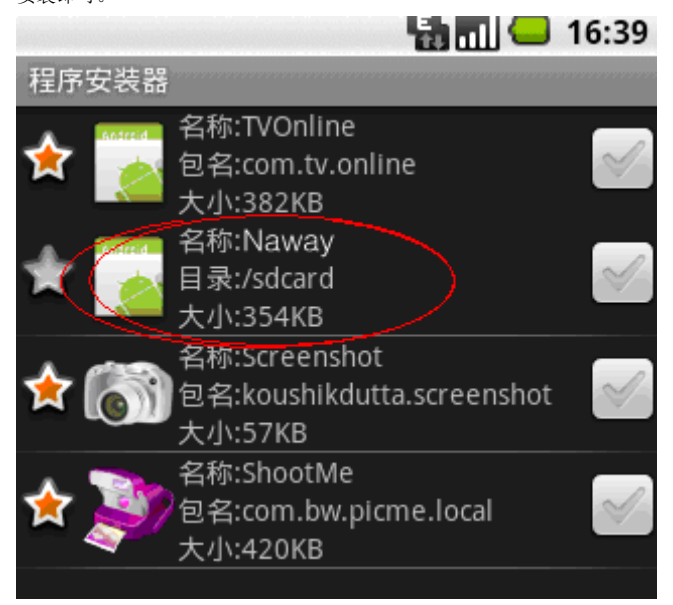

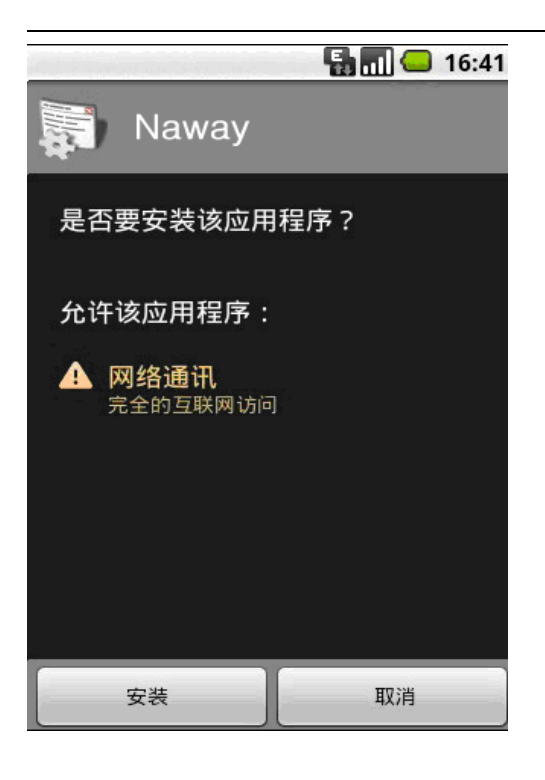

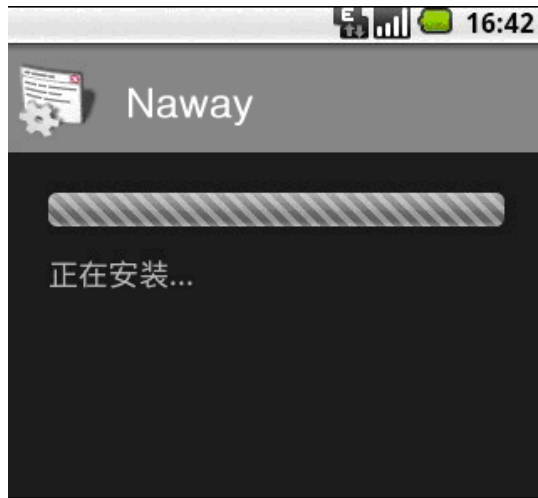

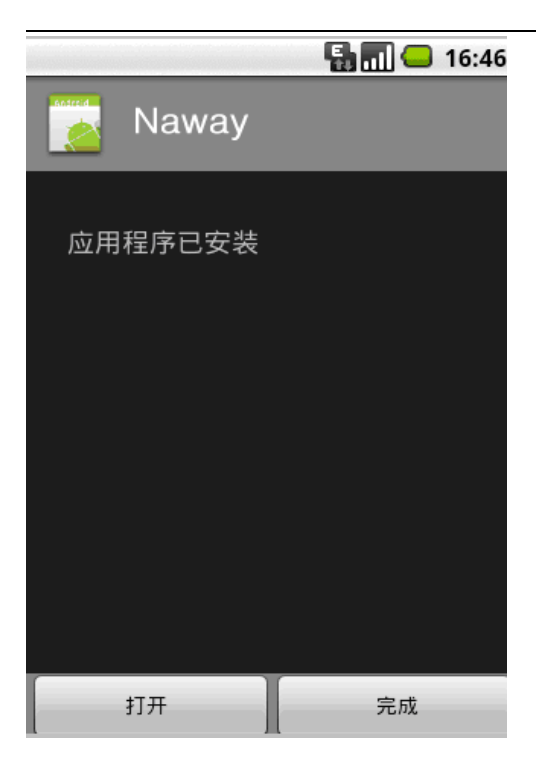

2)软件运行

Naway 手机端主要包括: 视频观看, 切换通道, 全屏放大, 云台控制, 调焦, 手机抓

拍,收藏及退出等功能。

安装完毕后,在应用程序中点击名为"Naway"的图标运行。

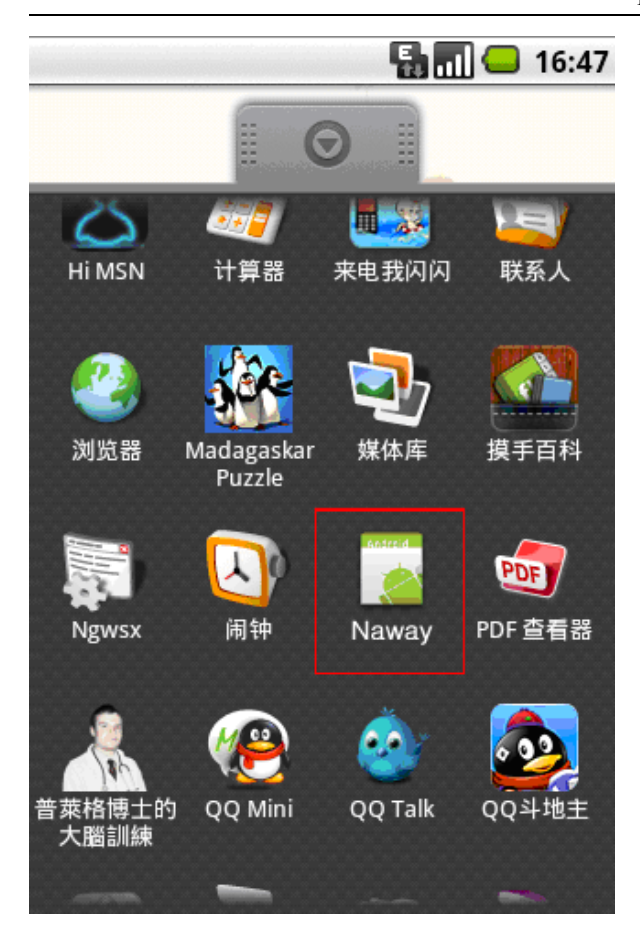

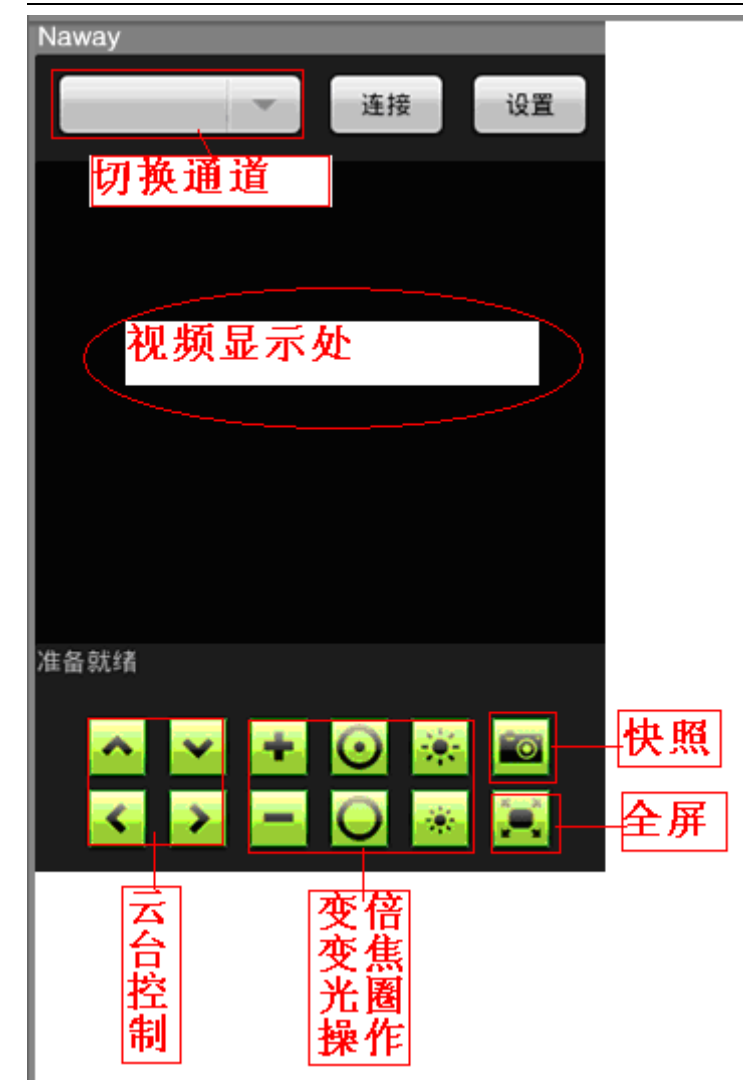

3)软件设置

如第一次使用或需要进行参数更改,点击【设置】按钮进入参数设置。

收藏

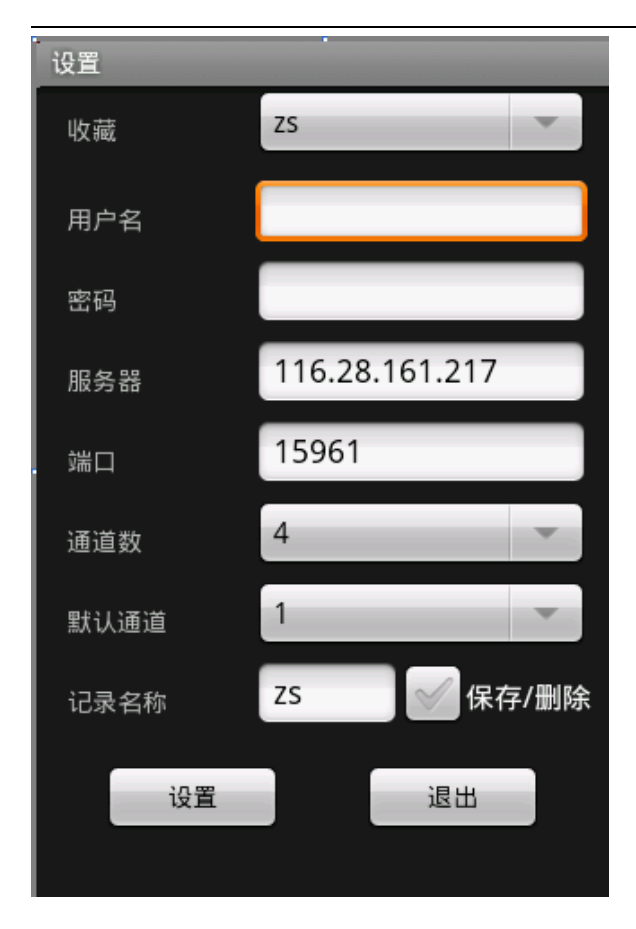

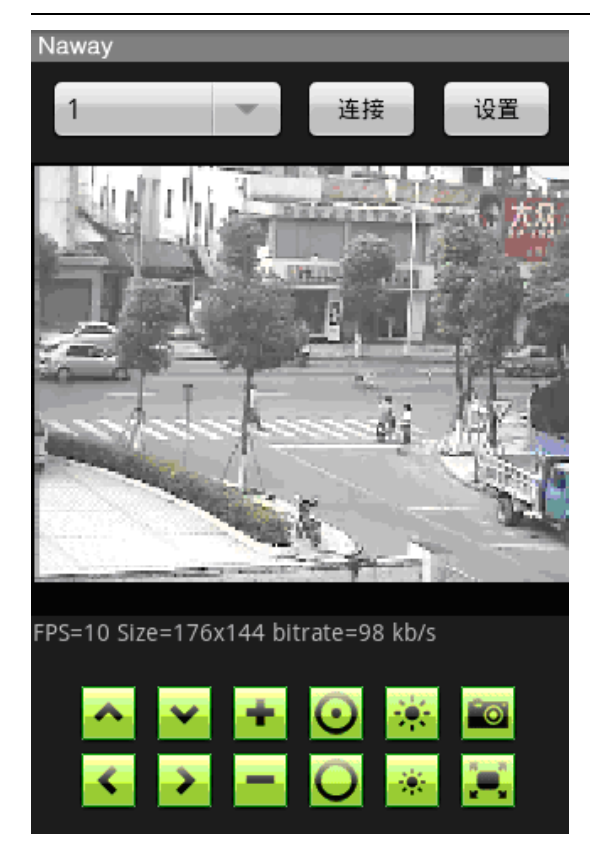

收藏:

保存的记录,在这里可以找到;

用户名:

DVR 上【手机监控】设置的用户名字;

密码:

DVR 上【手机监控】设置的用户密码;

服务器:

DVR 的公网IP 地址或动态域名;

端口:

DVR 上【手机监控】设置的服务器端口;

通道数:

设置通道个数;

默认通道:

设置默认要进行视频监控的DVR 视频通道;

记录名称:

保存记录的名称;

①设置正确后点击【保存】,则该条记录被添加到收藏里。下次直接选择收藏里的该记录即

可,不需要重新设置。

②设置正确后点击【设置】返回到上层主界面。

设置好保存之后,在主界面直接点击"连接"按钮,即可连接到服务器。在此界面中可以做切换通道,全屏 放大,云台控制,调焦,手机抓拍,全屏播放等操作

6.2.4 iPhone操作系统

1)程序安装

1. 在iPhone 上打开 "App Stroe"如图1 所示; 2. 点击" "后, 在搜索栏输入 "Naway" 后,点击"Search"如图2 所示; 3. 显示如图3 所示; 4. 点击图3 中的"免费"后, 显示如 图4 所示,点击图4 中的"安装",出现如图5 所示的画面,在图5 中,输入您Apple 账户 的密码,然后点"好",出现如图 6 所示的画面;

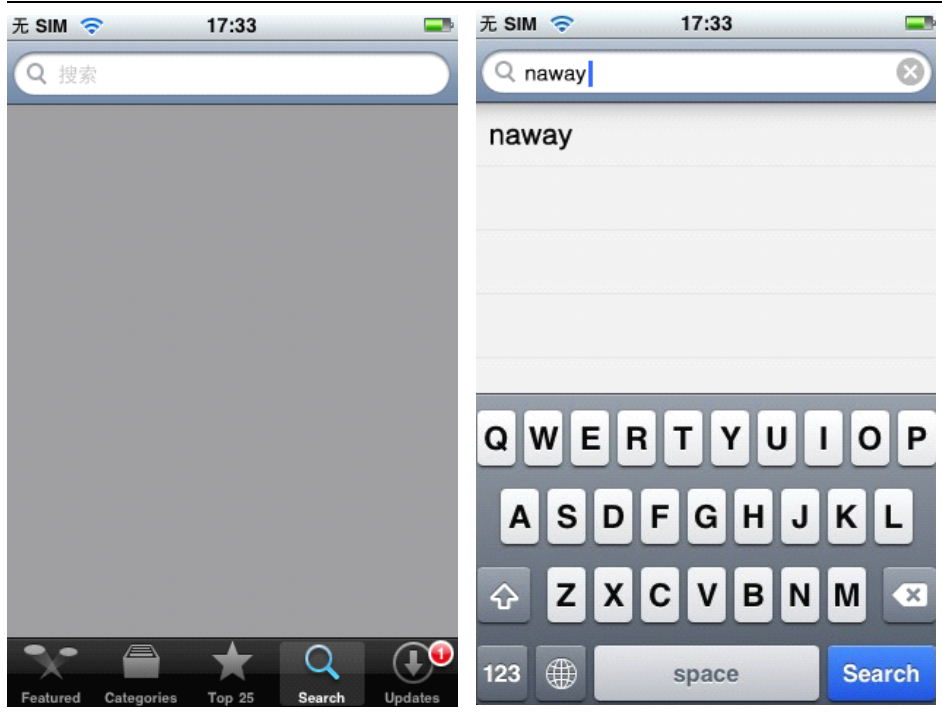

 $\boxtimes$  1 and 2 and 2 and 2 and 2 and 2 and 2 and 2 and 2 and 2 and 2 and 2 and 2 and 2 and 2 and 2 and 2 and 2 and 2

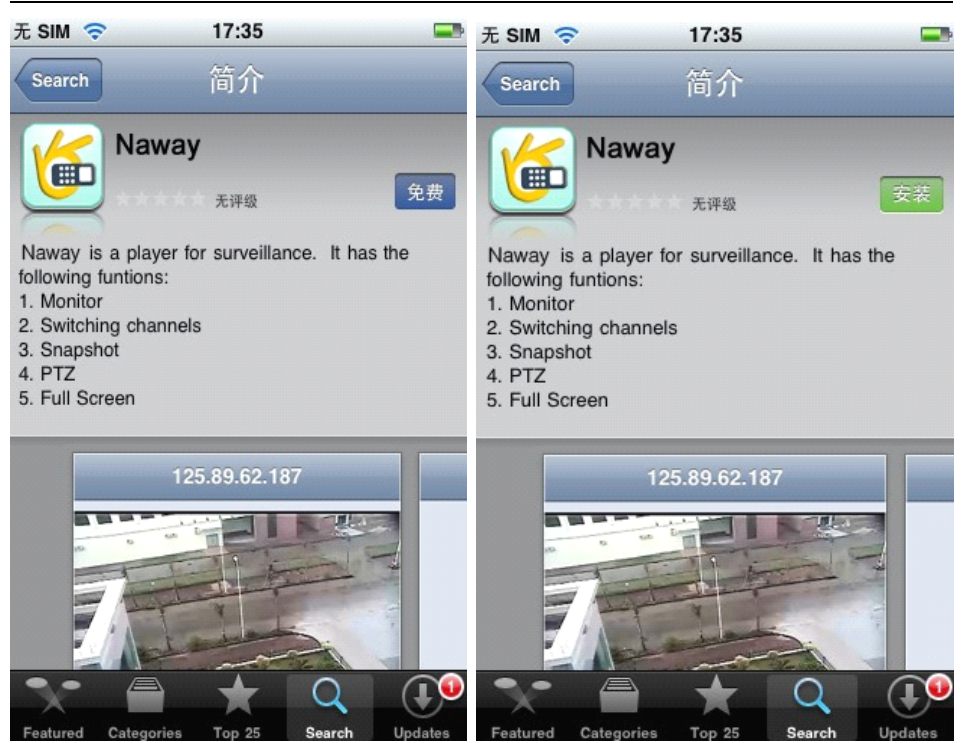

图3 图4

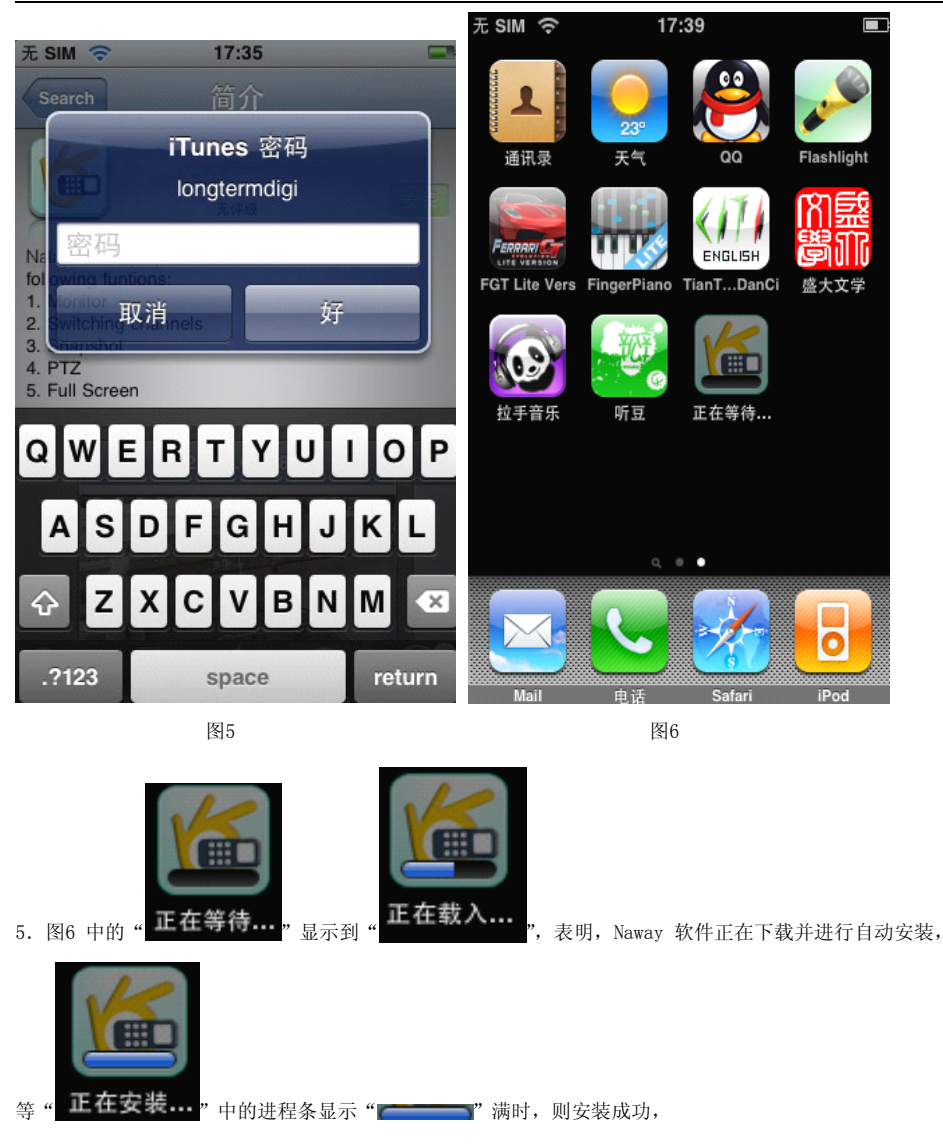

6.安装完成,手机界面显示 Naway 图标,如图 7 所示:

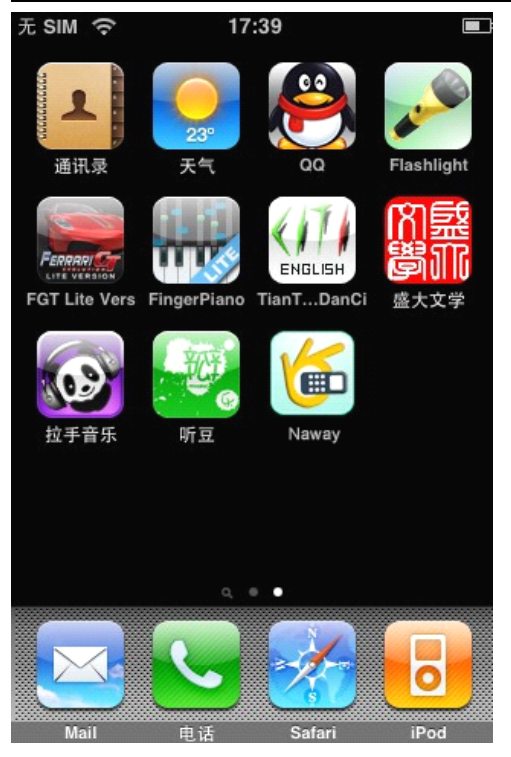

图 7

- 2)软件使用
- 1、点击 Naway 图标,打开软件,界面功能按键介绍如下:

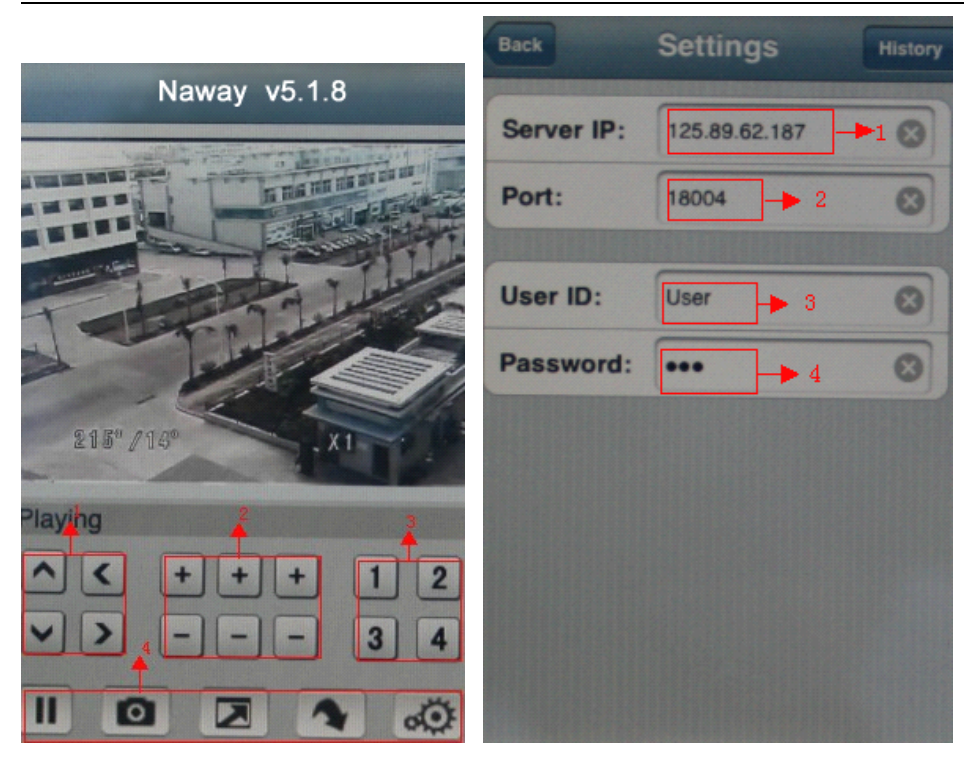

①云台方向控制键(上下左右)

②云台镜头控制(区域放大+,区域缩小-),(聚焦增大+,聚焦减小-),(光圈大+,光圈减小-).

③监控通道选择.

④从左到右的按钮功能:暂停、快照、全屏模式、下一组监控选择和监控连接设置.

⑤退出,手机中间按键

备注:

常见问题及解决方法

1:连接不上服务器?

a:检查设置页面,服务器,端口,用户名,密码是否设置正确。

b:检查网络,查看手机是否连上了外网。

2:进入主界面后,无法操作云台?

a:检查一下通道是否有云台。

b:云台响应慢,需要等待一下。

3:自己手机是否可以支持,应该安装哪个软件?

a:查看手机说明书,或者网上查询手机型号的操作系统名称。

b: 查看是不是以上4 种操作系统的智能手机, 如果是, 选中合适软件安装。如果不是, 则为不支持手机。

#### 第七章 常见问题解答

◎接上电源后,主机没有启动运行

- ·检查主机背后电源开关是否打开。
- ·检查是否进行了正确的开机操作。
- ·电源功率是否足够。

◎一直停留在开机 Logo 画面

- ·硬盘有物理损坏。
- ·系统引导不正常。

◎出现启动很缓慢现象

·硬盘出错会造成 DVR 主机对硬盘反复检测,造成启动缓慢。

◎主机反复重新启动

- ·请检查主机电源。如果挂接了多块硬盘以后,有可能会因为功率不足引起主机反复重新启动。
- ·请将网线拔掉,然后看机器运行是否正常,存在严重故障的网络也可能引起主机的反复重新启动。

◎正常使用机器过程中放像或者查看录像信息出现死机

- ·检查硬盘的挂接是否存在问题,对有问题的硬盘及时进行更换。
- ·环境温度是否偏高。
- ·主机周围和外接视频设备是否有强电设备,强电冲击视频线缆,使主机不能正常工作,导致系统死机。

◎升级操作失败

- U 盘兼容性不好,导致主机无法识别。建议多试几个 U,或使用新的品牌 U 盘。
	- ·USB 口接触不好。
		- ·升级过程中,电压波动厉害。

◎在监视器或者电视机上,图像显示黑白

·检查视频输入、DVR 主机、监视器或者电视机的制式是否完全一致。如果没有完全一致,请将监视器或 者电视机制式选择置于自动识别状态。

◎监视器或者电脑显示器上无任何显示

- ·监视器电源是否打开,监视器亮度是否处于最低状态。
- ·视频线是否正确连接,检查线路是否存在故障。

◎图像水波纹明显,出现干扰失真

- ·视频接线是否存在短路或者断路,或者是虚焊以及连接不好的情况。
- ·视频电缆受到强电干扰,视频电缆不可以和强电线路一并走线,同时请选用质量过关的屏蔽线缆。

<sup>·</sup>在整个系统中,只能采用中心机单点接地,不能使用多点接地,否则会引起共模干扰,请将 DVR 主机通 过机身后侧的接地螺丝接入大地。

·检查摄像机或者监视器以及线路是否存在老化问题。

◎实时图像以及录像数据都存在颜色失真问题

- ·是否在主机菜单中将输入输出视频参数调好?
- ·确认连线有无故障。

◎使用电脑显示器的时候图像扭曲变形,花屏,偏色

- ·确认 VGA 连线与 DVR 主机共地良好。
- ·DVR 主机工作环境温度偏高,或散热不好,造成 VGA 显示芯片工作异常,或者相关电路参数不正常。

◎主机端回放录像的时候有马赛克出现

- ·录像参数调节过低会导致录像质量整体下降,有时候也会出现马赛克。
- ·硬盘存在坏的扇区等也会导致回放录像的时候有马赛克产生。

◎客户端控件无法自动更新

- ·访问服务器的 IP 地址是否正确。
- ·浏览器设置是否正确(参照 8.1.2 节介绍)。
- ·如果客户端控件窗口已经打开,请先关闭。
- ·由于浏览器 ActiveX 控件支持兼容性原因,请使用 MicrosoftInternet Explorer 浏览器访问服务器。

附件 1 产品技术参数

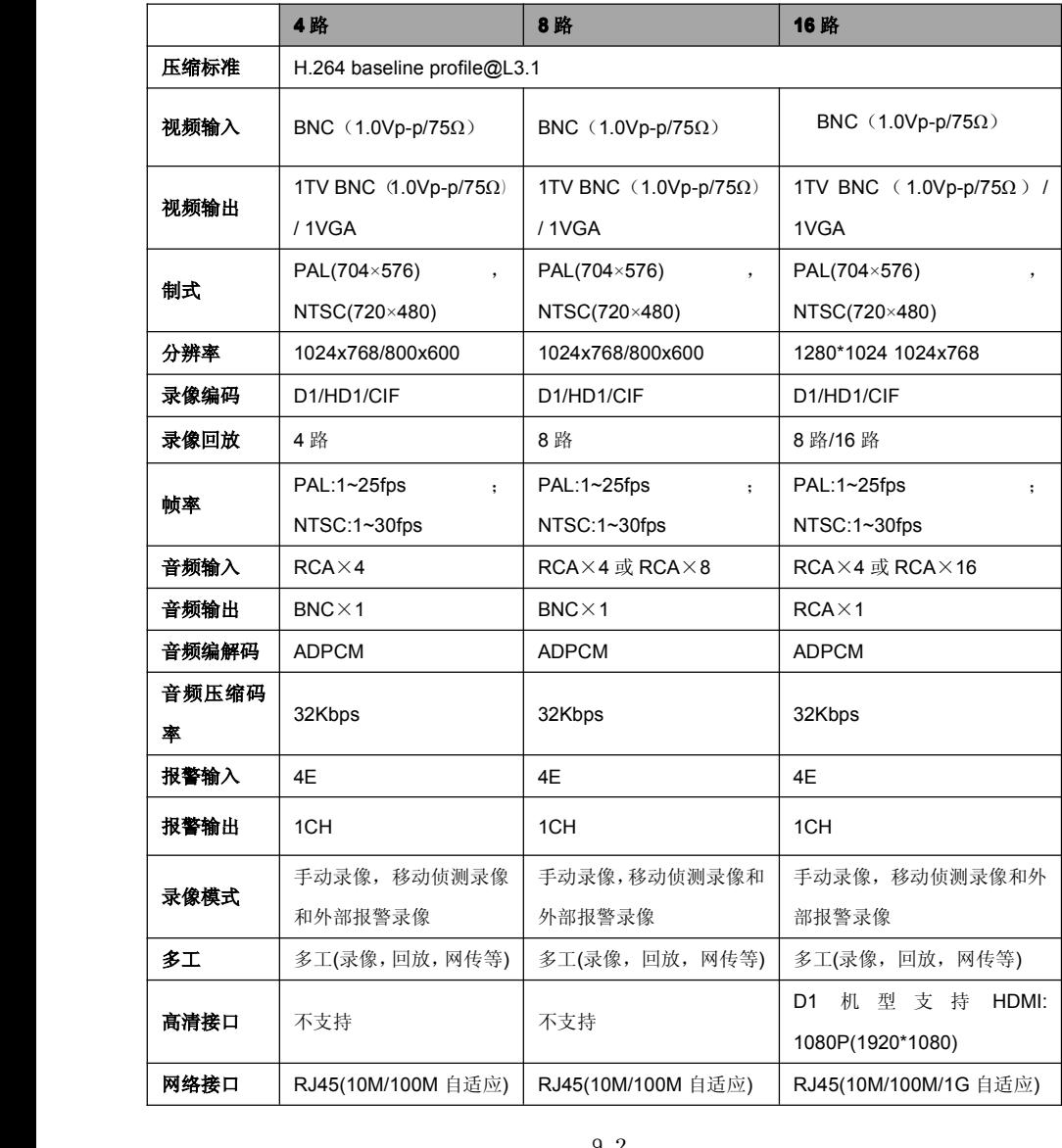

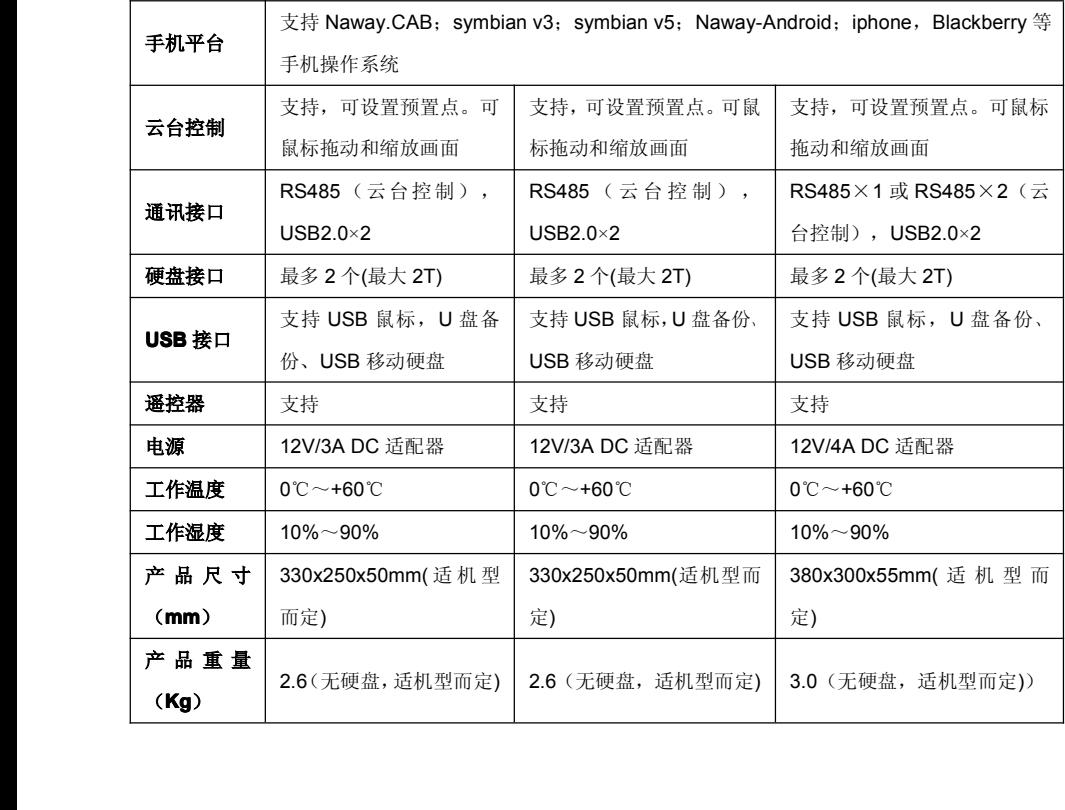

附件 2 报警输入端口说明

16 路报警输入,输入类型不限(可以是常开型也可以是常闭型);

报警探测器的地端(GND)与 com 端并联(报警探测器应由外部电源供电);

报警探测器的接地端与硬盘录像机接地端并接;

报警探测器的 NC 端接到 DVR 报警输入端 (ALARM)

如果需要对已经触发的报警远程复位时,需由硬盘录像机的可控 +12V 对报警探测器供电,如烟感探测器。 当用外部电源对报警设备供电时需与硬盘录像机共地。

报警输入电路:

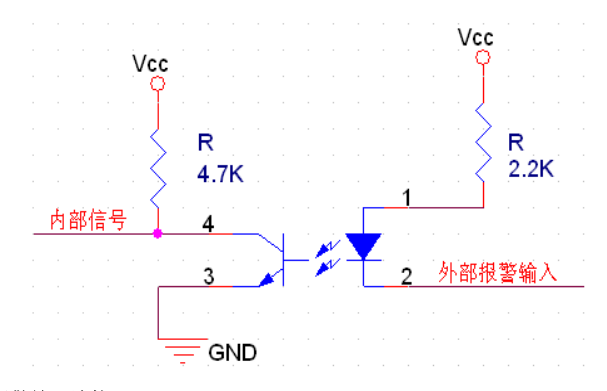

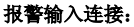

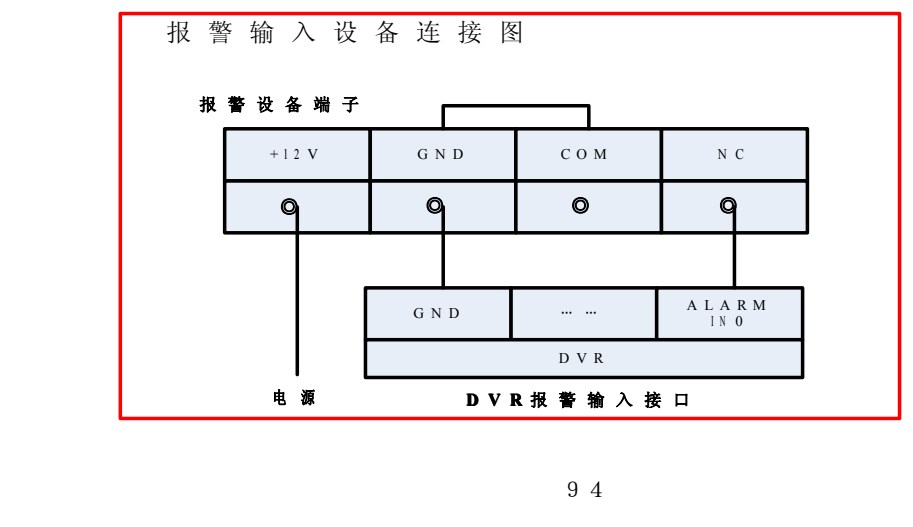

附件 3 报警输出端口说明

4 路开关量报警输出,可选择常开触点,也可选择常闭触点,外部报警设备需有电源供电; 报警输出电路:

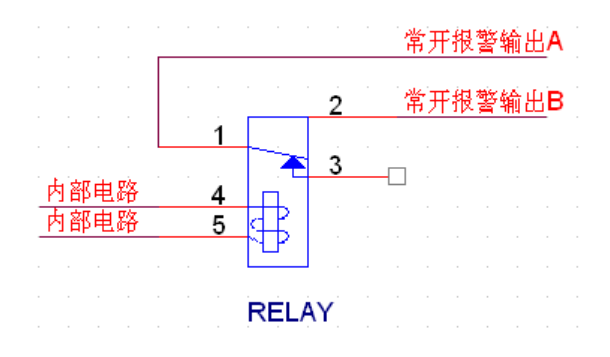

## 产品保修卡

#### 保修说明 保修期限:一年

本保修卡适用于您购买的本公司系列产品。

- a) 凡保修期间,由于本产品自身引起的故障,请与公司售后服务部门联系;
- b) 购机后,请及时邮寄已填写好的保修卡。您可享受免费的维修和更换,否则恕不办理;
- c) 保修时, 我们需要您填写的保修卡信息, 请如实填写;
- d) 以下情况, 属于有偿保修范围:
	- a)人为造成的设备故障;
	- b)因使用环境不符合本产品要求造成的故障;
	- c)无保修卡;
	- d)已过保修期。

#### 保修卡信息

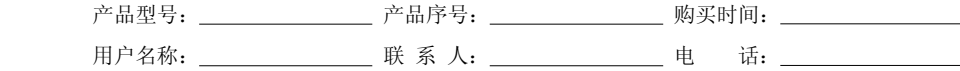

## 为了更好地为您提供服务,请妥善保管好本卡